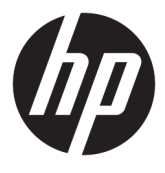

# מדריך למשתמש

© Copyright 2019 HP Development Company, L.P.

High-Definition-ו HDMI ו-High-Definition Interface Multimedia הם םימנסי םייסחרמ או סימנים מסחריים רשומים של HDMI Licensing LLC. NVIDIA ו-SYNC-G הם םימנסי םייסחרמ ו/או םימנסי מסחריים רשומים של NVIDIA Corporation בארצות הברית ו/או במדינות אחרות. Windows הוא סימן מסחרי או סימן מסחרי רשום של Microsoft Corporation בארצות הברית ו/או במדינות אחרות.

המידע המובא כאן עשוי להשתנות ללא כל הודעה מוקדמת. האחריות הבלעדית למוצרים ולשירותים של HP מפורטת במפורש בכתבי האחריות הנלווים למוצרים ולשירותים אלו. אין להבין מתוך הכתוב לעיל כי תחול על המוצר אחריות נוספת כלשהי. חברת HP תסירה מעליה כל חבות שהיא בגין שגיאות טכניות, שגיאות עריכה או השמטות הכלולות במסמך זה.

#### **דעתהו צרמו**

מדריך זה מתאר את המאפיינים הנפוצים ברוב הדגמים. ייתכן שיכולות מסוימות לא תהיינה זמינות במוצר שברשותך. כדי לגשת למדריך למשתמש העדכני [, http://www.hp.com/support](http://www.hp.com/support) והיכנס לאתר ובצע את ההוראות המופיעות על גבי המסך. לאחר כןמ , בחר **םכיירמד למשתמש**.

מהדורה שניה: אפריל 2019

מהדורה ראשונה: אוגוסט 2018

מק"ט מסמך: L33294-BB2

### **על תודאו ךירהמד**

מדריך זה מספק מידע על מאפייני המסך, התקנת המסך, השימוש בתוכנה והמפרטים הטכניים.

- **. <b>אזהרה!** מצביע על מצב מסוכן כלומר, מצב שאם לא יימנע תוצאותיו **עלולות** להיות מוות או פציעה חמורה. .  $\overline{\Lambda}$
- ת <mark>זהירות: ת</mark>צביע על מצב מסוכן כלומר, מצב שאם לא יימנע תוצאותיו **עלולות** להיות פציעות קלות עד בינוניות. <u>^</u>
- ∕<mark>ג"ן **חשוב:** מציינת מידע חשוב אך שאינו מתייחס לסיכונים אפשריים (לדוגמה, הודעות המתייחסות לנזקי רכוש). מזהירה את</mark> המשתמש כי כשל בביצוע התהליך בדיוק כפי שהוא מתואר עלול לגרום לאבדן נתונים או לנזק לחומרה או לתוכנה. וכן, מכילה מידע חיוני שמסביר מושג או את הדרך להשלמת משימה.
	- הערה: מכיל מידע נוסף שנועד להדגיש או להשלים נקודות חשובות בטקסט הראשי. **.** 
		- <del>.</del> עצה: עצות מועילות להשלמת משימה.

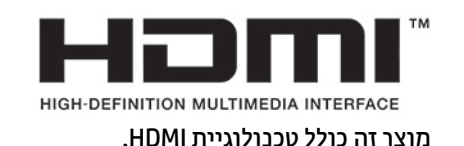

iv

# תוכן העניינים

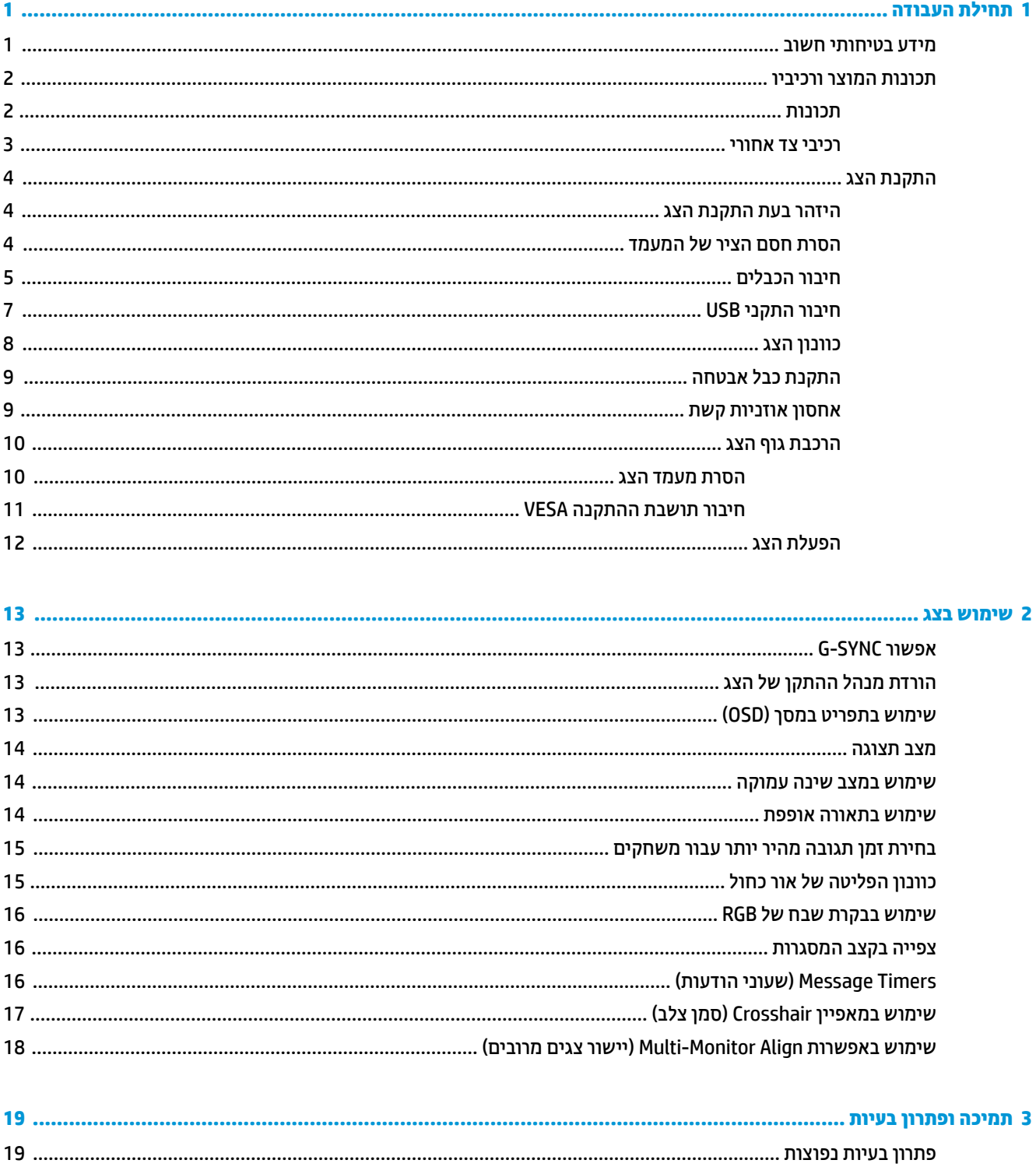

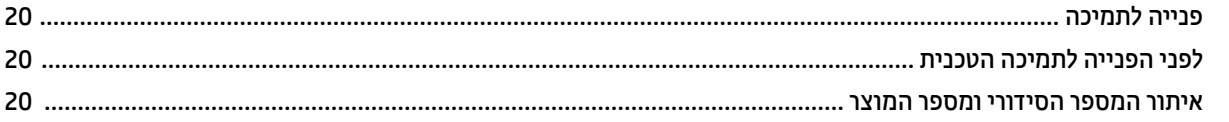

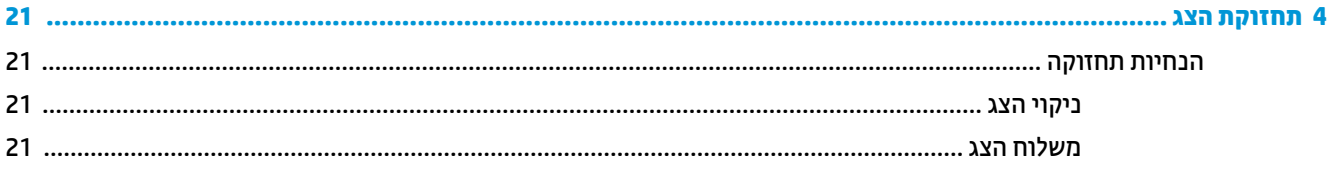

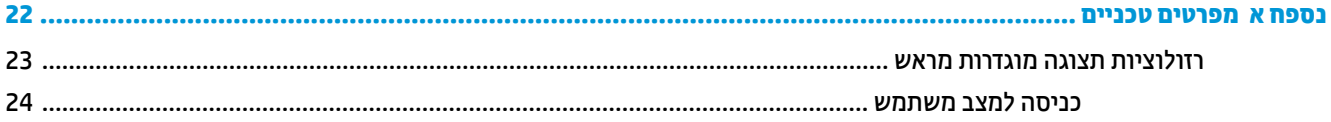

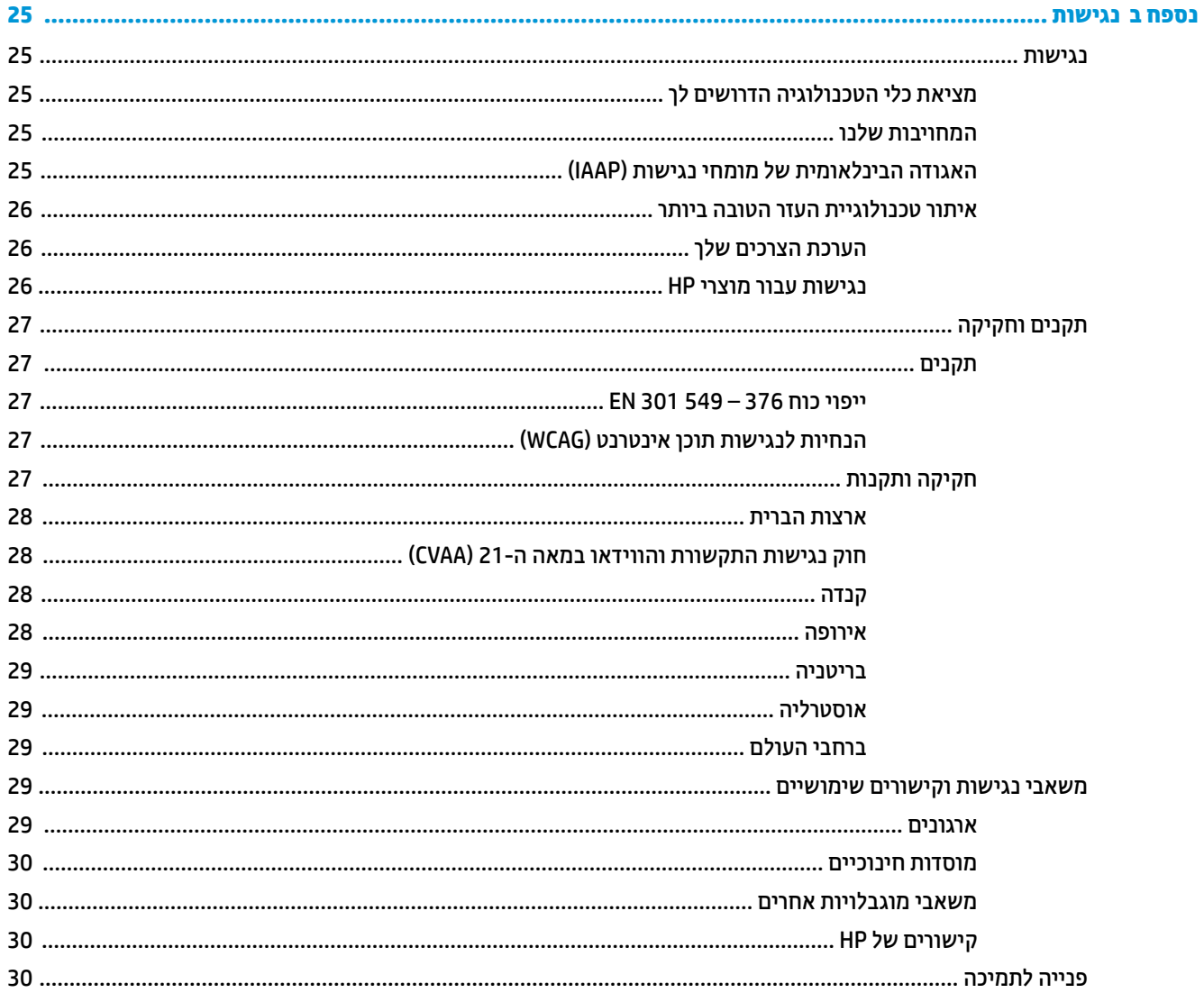

# **תחילת העבודה**

### **דעימ תיחויבט בשוח**

<span id="page-6-0"></span>ייתכן שמתאם AC וכבל המתח כלולים באריזת הצג. אם משתמשים בכבל אחר, השתמש אך ורק במקור מתח ובתקע המתאימים לצג זה. למידע על ערכת כבל המתח AC המתאימה לשימוש עם הצג, עיין ב*הודעות המוצר* המפורטות בערכת התיעוד.

- **ג' אזהרה!** כדי להפחית את הסיכון למכת חשמל או לנזק לציוד: <u>^</u>
- חבר את כבל המתח לשקע חשמלי שתמיד יש אליו גישה קלה.
- אם כבל המתח כולל תקע עם שלושה פינים, חבר אותו לשקע חשמל מוארק של 3 פינים.

• נתק את המתח מהמחשב על-ידי ניתוק כבל המתח משקע AC. כדי לנתק את הכבל משקע AC, אחוז היטב בתקע ומשון אותו החוצה.

מטעמי בטיחות, אין להניח חפצים כלשהם על כבלי מתח או כבלים אחרים. סדר בקפידה את החוטים והכבלים המחוברים לצג וודא שאי אפשר לדרוך עליהם, למשוך אותם, לאחוז בהם או למעוד בגללם.

כדי להפחית את הסיכון לפציעה חמורה, קרא את *המדריך לבטיחות ונוחות* שסופק עם המדריכים למשתמש. המדריך מתאר התקנה נכונה של תחנת עבודה, יציבה נכונה וכן הרגלי עבודה נכונים ובריאים עבור משתמשי מחשבים. *מדוין הבטיחות והבוחות א*ף מספק מידע חשוב בנושא בטיחות בחשמל ובטיחות מכנית. *המדריך לבטיחות ונוחות* זמין גם באינטרנט באתר [.http://www.hp.com/ergo](http://www.hp.com/ergo)

ו בשוב: ) כדי להגן על הצג ועל המחשב חבר את כל כבלי המתח המחוברים למחשב ולהתקנים ההיקפיים (כמו צג, מדפסת, **B** סורק) למכשיר המספק הגנה מנחשולי מתח, כגון מפצל שקעים או אל-פסק (UPS). לא כל התקני רב-שקע מספקים הגנה מפני קפיצות מתח; כדי שבוב-שקע תהיה יכולת זו להגנה מפני קפיצות מתח, חייבת להיות עליו תווית מפורשת המציינת כך. השתמש בלוח שקעים שהיצרן שלו מציע מדיניות של החלפה במקרה של נזק, שבמסגרתה יוחלף הציוד שלך אם ההגנה מפני קפיצות מתח לא תפעל כראוי.

השתמש בפריט ריהוט מתאים ובעל גודל נאות עבור הצג שלר.

- אזהרה! צגים המוצבים באופן לקוי על פריטים כגון שידות, כונביות, מדפים, שולחנות, רמקולים, ארגזים או עגלות עלולים<u>.</u> ליפול ולגרום לפגיעות גופניות.
- **הערה: … מוצר זה מתאים למטרות בידור. שקול למקם את הצג בסביבה בעלת תאורה מבוקרת, כדי למנוע הפרעות מתאורת <del>"</del>** הסביבה וממשטחים בהירים, שעלולים ליצור השתקפויות מטרידות על המרקע.

## **תנותכו צרהמו ויבכירו**

### **תנותכו**

<span id="page-7-0"></span>מוצר זה הוא צג מאושר לפי מפרט NVIDIA G-SYNC. המאפשר ליהנות ממשחקים במחשב האישי עם תגובה חלקה. מגיבה וללא קרעים במהלך המשחק. במקור החיצוני המחובר לצג שלך חייב להיות מותקן כרטיס גרפי מסדרה NVIDIA G-SYNC 10 ומעלה כדי להשתמש G-SYNC. HP ממליצה כי כדי ליהנות מהמשחק בצורה הטובה ביותר, חובה גם להתקין את מנהל ההתקן העדכני ביותר הנתמך של הכרטיס הגרפי.

טכנולוגיית NVIDIA G-SYNC מיועדת לניקוי תצוגה מגומגמת וקרועה במהלך הקרנת משחקים וקטעי וידאו, על-ידי נעילת קצב הרענון של צג בהתאם לקצב העברת המסגרות של הכרטיס הגרפי. התייעץ עם יצרן הכרטיס הגרפי למידע על תאימות עם צגים שמופעלת בהם טכנולוגיית G-SYNC. ואה אפשור G-SYNC בעמוד 13 לקבלת מידע נוסף.

m<mark>e הערה: הצג חייב להיות מחובר למערכת בכבל DisplayPort כדי להשתמש ב-NVIDIA G-SYNC. לקבלת מידע נוסף, עיין **D**</mark> בנושא [רפשוא](#page-18-0) [SYNC-G](#page-18-0) [דבעמו](#page-18-0) .13

fittp://www.geforce.com/<u>hardware/</u> יקב*ר*ה: קצבי רענון מסתגלים משתנים בהתאם לצג. מידע נוסף זמין באתר [.technology/g-sync](http://www.geforce.com/hardware/technology/g-sync)

#### תכונות הצג:

- צג עם רואז תןינ גהתצול ןסוכלבא של 62.23 ס"מ )24.5 ץניא ('היצולוזבר של FHD 1080 × ,1920 כהיתמו סךבמ אמל ברזולוציות נמוכות יותר
	- אפשרויות הטיה וכוונוו גובה
	- )+igh'HfiniWion Multimedia Interface( HDMI דאויו סתיכנ●
		- אות וידיאו DisplayPort
	- תכונת ההגנה על תוכן דיגיטלי בפס רחב (HDCP) מופעלת על כל הכניסות
		- וכזת USB עם יציאה למחשב אחת ושתי יציאות להתקנים
			- שקע יציאת שמע (ערכות אוזנייה)
	- USB Type-A ו-USB Type-B ו-USB Type-B לחיבורי Displ מיכבלים לחיבור
		- יכולת הכנס-הפעל. אם נתמכת על-ידי מערכת ההפעלה
	- התאמות לתפריט במסך (OSD) בעשר שפות להתקנה ולמיטוב קלים של הצג (OSD)
	- מחוון המסגרות לשנייה המוצג על מסך הצג, מתכוונן באמצעות התפריט במסך (OSD)
		- שעוני הודעות המוצגים במסך הצג ניתנים לכוונון דרך התפריט במסך (OSD)
	- סמן צלב למשחקים המוצג על מסך הצג, ניתן לכוונון באמצעות התפריט במסך (OSD)
		- ס חריץ כבל אבטחה בגב המחשב, לכבל אבטחה אופציונלי  $\bullet$
		- תאורת סביבה ניתנת להגדרה על ידי משתמש עם טווח מלא של נוריות LED
			- מתלה נוח לאחסוו אוזניות קשת על המעמד של הצג
	- טכנולוגיית ™NVIDIA® G-SYNC עם קצב רענון גבוה, מספק יתרונות להרצת משחקים במחשב האישי בזמני תגובה ובהנאה מחוויית דימוי מציאות ממשית
	- תמונה חלקה מושגת על ידי סינכרון קצב הרענון של הצג עם יחידת עיבוד גרפיקה (GPU) מסוג GeForce GTX המתפקד במחשב האישי או במחשב הנייד, ומונע וממזער תופעות של קרעים בתצוגה, תצוגה מגומגמת ופיגור .הלט
		- סצנות מופיעות באופן מיידי, חפצים נראים חד יותר, והפעלת משחקים חלקה במיוחד, מעניקים למשתמש חוויות חזותיות מהממות ותחרותיות מובילה.
- <span id="page-8-0"></span>טכנולוגיית (Ultra Low Motion Blur (ULMB של NVIDIA היא יכולת נוספת המשולבת בצגים, מפחיתה את הטשטוש הנגרם עקב תנועת עצם על המרקע וממזערת תופעות של תמונות רפאים הנוצרות עקב תנועה מהירה של אלמנטים על המרקע. טכנולוגיית ULMB, מציגה עצמים בתנועה בצורה חלקה יותר מאשר בתצוגתם במהלך פעולה רגילה. טכנולוגיית ULMB נהימז רק ךרד טקל DisplayPort.
	- אפשרות להתקנה מסוג VESA לחיבור הצג לתושבת התקנה על-קיר או לזרוע צידוד

ر **- דערה: למידע בנושא תקינה ובטיחות, עיין במסמך** *הודעות מוצר* **שסופק בערכת התיעוד. כדי לגשת למדריך למשתמש"** העדכני ביותר, היכנס לאתר http://www.hp.com/support ובצע את ההוראות המופיעות על גבי המסך כדי לאתר את המוצר שלך. לאחר מכן, בחר **מדריכים למשתמש**.

### **יבכיר דצ יראחו**

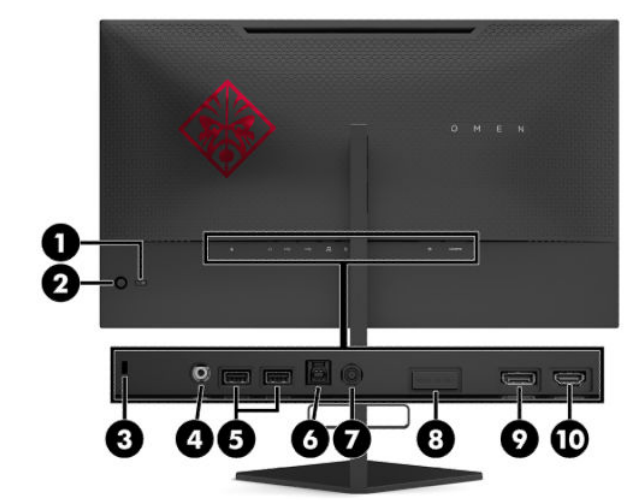

#### **בלהט 1-1 םיבכיר דבצ ירהאחו הםיראותיו**

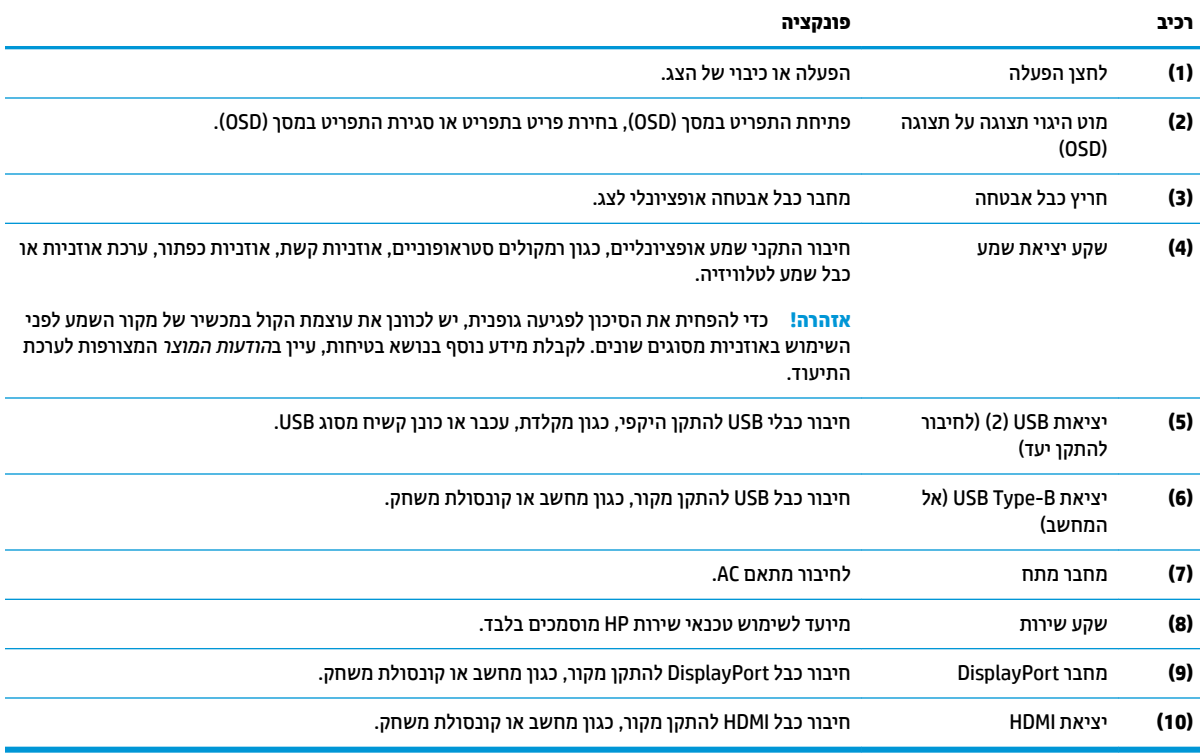

# **התקנת הצג**

### **זהרהי בעת התקנת הצג**

- <span id="page-9-0"></span><u>ר∕∕</u> אזהרה! כדי להקטין את הסיכון לפציעה חמורה, קרא את *המדריך לבטיחות ונוחות*. המדריך מתאר התקנה נכונה של תחנת עבודה, יציבה נכונה וכן הרגלי עבודה נכונים ובריאים עבור משתמשי מחשבים. *המדריך לבטיחות והנוחות* אף מספק מידע חשוב בנושא מידע בטיחות חשמלית ומכנית. ניתן למצוא את *המדריך לבטיחות ונוחות* גם באינטרנט, באתר [.http://www.hp.com/ergo](http://www.hp.com/ergo)
	- שוב: כדי למנוע נזק לצג, אל תיגע במשטח צג LCD. לחץ על פני הצג עלול לגרום לאי-אחידות של הצבע או לשינוי<u> (</u> בכיווניות של הגבישים הנוזליים. אם דברים אלה מתרחשים, המרקע לא יחזור למצבו התקין.

**בשוח :** ידכ להגן על סךהמ יפנמ תיטושר , םיפגמ או םיברש ידכו למנוע זקנ יצנללח ההבקר , הנח את הצג ויפנכש פיכל מטה על משטח שטוח המכוסה ביריעת הגנה עשויה ספוג או בד רך שאינו שורט.

#### **תהסר חסם רהצי של המעמד**

הצג נשלח עם חסם ציר שנועל את ראש הצג לעמדת הגובה הנמוך ביותר על המעמד. כדי לכוונן את הגובה של ראש הצג, עליך להוציא את חסם הציר.

כדי להוציא את חסם הציר, לחץ בעדינות את ראש הצג כלפי מטה (1) ומשוך החוצה את חסם הציר (2) מהמעמד.

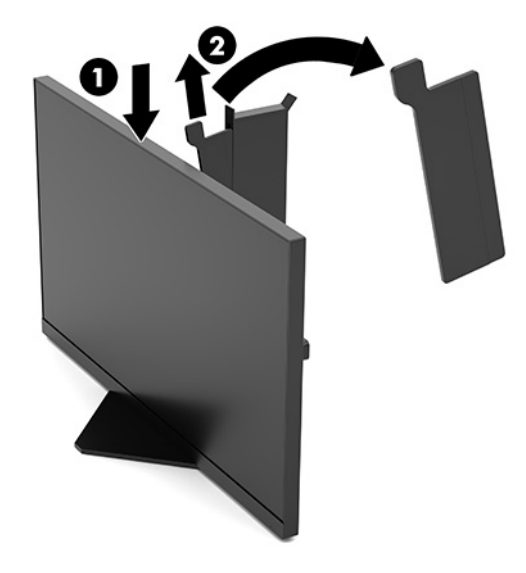

### **רבוחי םיהכבל**

.<br>**@ הערה:** הצג מסופק עם כבל וידאו DisplayPort.

- <span id="page-10-0"></span>1**.** הנח את הצג במקום נוח ומאוורר היטב בקרבת המחשב או התקן המקור.
	- 2. לפני חיבור הכבלים, העבר אותם דרך מסגרת ניתוב הכבלים שבגב הצג.

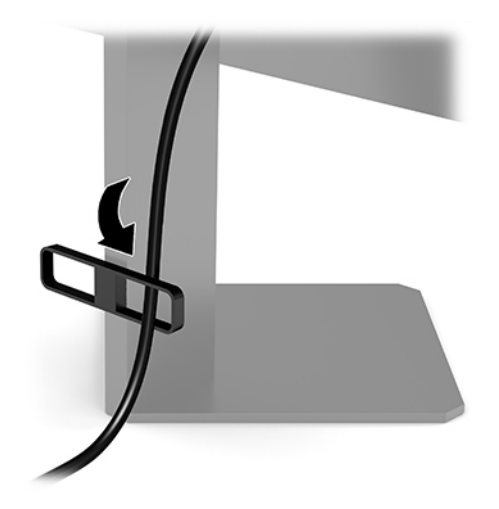

**.3** חבר את כבל דאויוהו .

ر **של הערה: הצג יקבע אוטומטית באיזו כניסת קלט קיימים אותות וידאו תקפים. ניתן גם לבחור במקור הקלט בלחיצה על <b>G** מרכז מוט ההיגוי של התפריט במסך (OSD) ובחירה באפשרות **קלט**.

ישבר **DisplayPort הוא סוג החיבור המועדף לקבלת ביצועים מיטביים. <u>א</u>ל־** 

● חבר קצה דאח של כבל DisplayPort למחבר DisplayPort בגב הצג אתו דהצ האחר למחבר DisplayPort של התקן המקור.

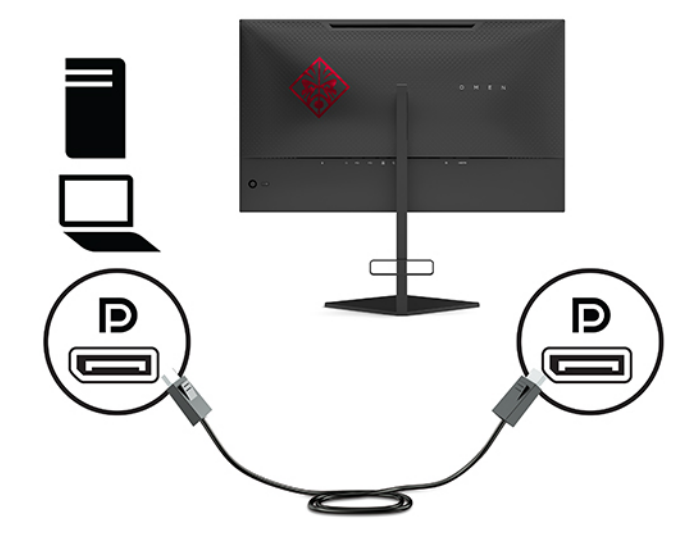

● חבר כבל HDMI למחבר HDMI בגב הצג אתו דהצ האחר למחבר HDMI של התקן רהמקו .

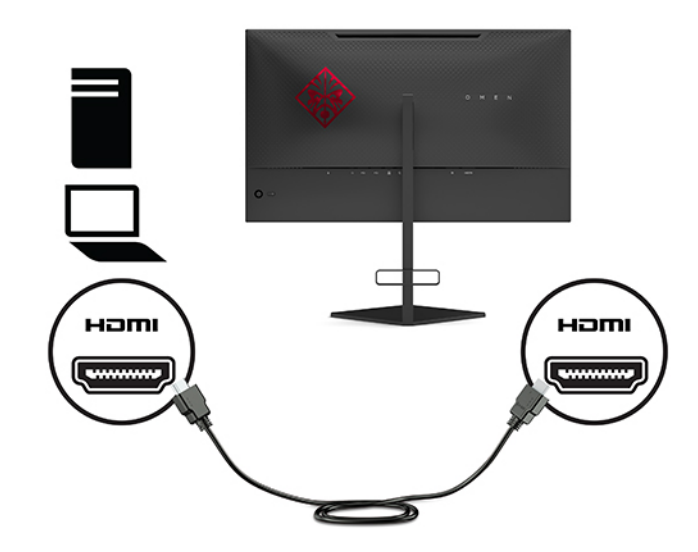

**.4** חבר את התקע של כבל B-Type USB אתלהעל םיננתו לשקע B-Type USB אהלהעל בגב הצג. אחרל כןמ , חבר את התקע Type-A של הכבל למחבר USB Type-A להורדת נתונים בהתקן המקור.

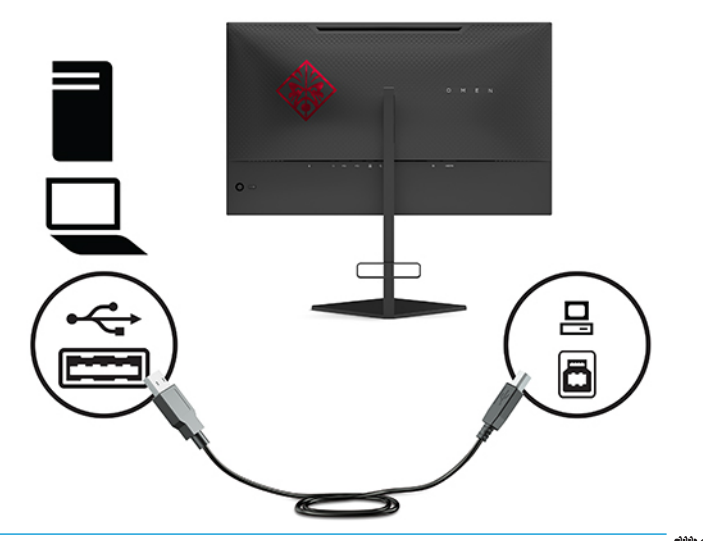

تی ה**ערה: עליך לחבר כבל מוצא USB Type-B מהתקן המקור (מחשב, מחשב נייד, קונסולת משחק) לגב הצג כדי לאפשר <del>"</del>** את הפעלת יציאות היעד [USB](#page-12-0) Type-A של הצג. לקבלת מידע נוסף, ראה <u>חיבור התקני USB בעמוד 7</u>.

<span id="page-12-0"></span>5. חבר קצה אחד של כבל המתח לשנאי מתח (1) ואת הקצה השני לשקע חשמל מוארק (2), ולאחר מכן חבר את שנאי המתח לצג ).3(

**געזהרה! ב**די להפחית את הסיכון למכת חשמל או לנזק לציוד: <u>^</u>

אין להשבית את הפין המשמש להארקה של כבל המתח. שקע ההארקה הוא פריט בטיחותי חשוב.

חבר את כבל החשמל לשקע חשמלי מוארק (מחובר לאדמה) נגיש בכל עת.

נתק את הציוד ממקור המתח על-ידי ניתוק כבל החשמל משקע החשמל.

מטעמי בטיחות, אין להניח חפצים כלשהם על כבלי חשמל או כבלים אחרים. יש לסדר אותם כך שאיש לא ידרוך עליהם . או ימעד בגללם. אין למשוך כבל חשמל. כדי לנתק את הכבל משקע החשמל, אחוז היטב בתקע ומשוך אותו החוצה

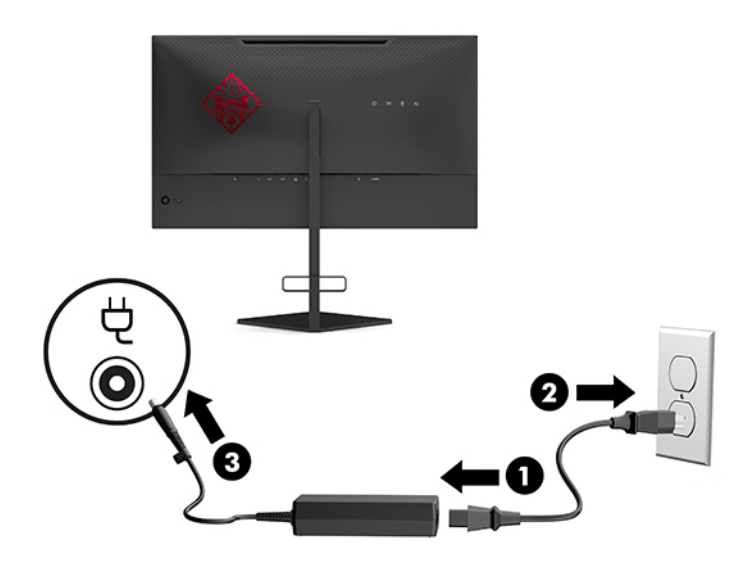

### **רבוחי יהתקנ USB**

בגב הצג מותקנת יציאת USB Type-B אחת להעלאת נתונים ושתי יציאות USB Type-A להורדת נתונים.

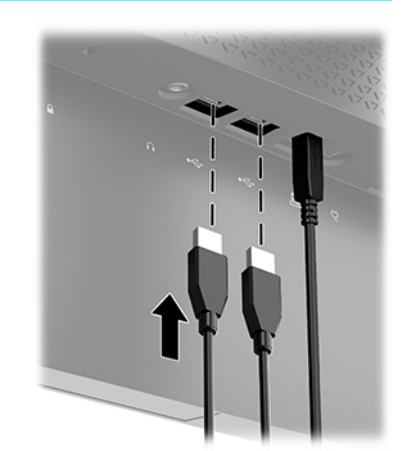

של ה**ערה: ע**ליך לחבר כבל מוצא USB Type-B מהתקן המקור לצג כדי לאפשר את הפעלת יציאות היעד USB Type-A של הצג. D

פרק 1 תחילת העבודה 7

### **ןנווכו הצג**

- <span id="page-13-0"></span><u>ר∕∕</u> אזהרה! כדי להקטין את הסיכון לפציעה חמורה, קרא את *המדריך לבטיחות ונוחות*. המדריך מתאר התקנה נכונה של תחנת עבודה, יציבה נכונה וכן הרגלי עבודה נכונים ובריאים עבור משתמשי מחשבים. *המדריך לבטיחות והנוחות* אף מספק מידע חשוב בנושא מידע בטיחות חשמלית ומכנית. ניתן למצוא את *המדריך לבטיחות ונוחות* גם באינטרנט, באתר [.http://www.hp.com/ergo](http://www.hp.com/ergo)
	- 1. הטה את ראש הצג קדימה או אחורה כדי להגיע לזווית צפייה נוחה לעין.

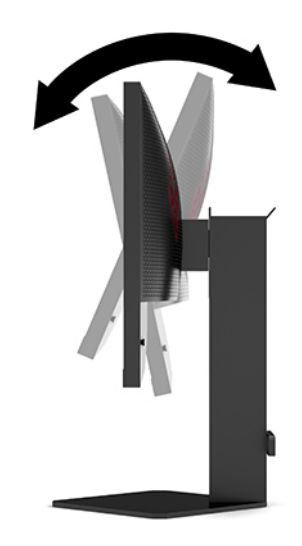

**2.** נוונן את גובה הצג על מנת להגיע למיקום נוח בעמדת העבודה האישית שלך. הקצה העליון הקדמי של מסגרת הצג לא אמור להיות גבוה יותר מגובה העיניים שלך. צג המוצב כך שהוא נמוך ונטוי עשוי להיות נוח יותר למשתמשים המרכיבים משקפיים או עדשות מגע. ניתן להציב מחדש את הצג במשך יום העבודה בתנוחה מתאימה לצרכי העבודה.

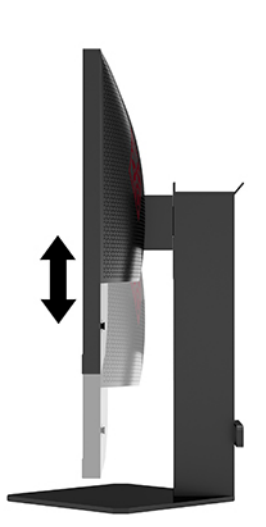

### **התקנת כבל אבטחה**

<span id="page-14-0"></span>ניתן לאבטח את הצג על ידי רתימתו לעצם קבוע באמצעות כבל אבטחה אופציונלי הזמין לרכישה בחברת HP. השתמש במפתח המצורף כדי לחבר ולהסיר את המנעול.

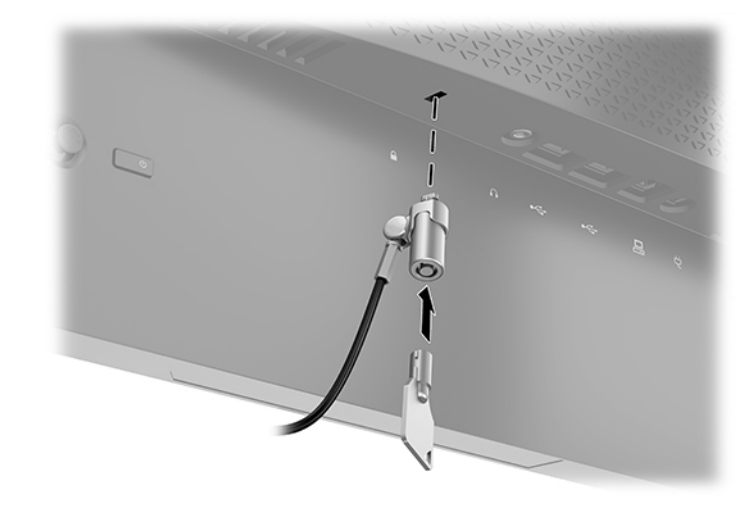

### **ןאחסו תויזנאו קשת**

הצג כולל מתלה אוזניות קשת בחלקו העליון של המעמד לאחסון נוח של אוזניות קשת.

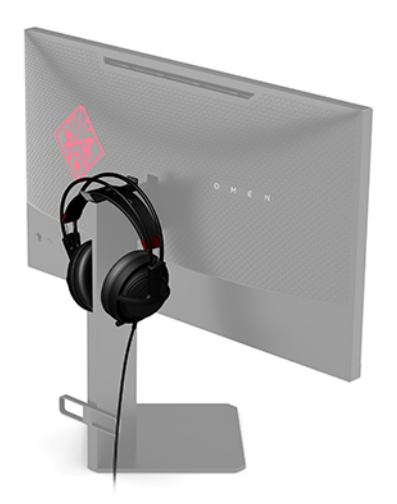

### **כבתהר ףגו הצג**

ניתן להצמיד את ראש הצג לקיר, לזרוע צידוד או לתושבת קיבוע אחרת.

<span id="page-15-0"></span>ש<mark>וב:</mark> צג זה תומך בחורי התקנה 100 מ"מ סטנדרטיים של VESA. כדי להרכיב את הצג על ציוד של יצרן אחר, יש להשתמש **"** בארבעה ברגים בקוטר 4 מ"מ, פסיעה 0.7 ואורך 10 מ"מ. ברגים ארוכים יותר עלולים לגרום נזק לצג. חשוב לוודא עם היצרן של התקן ההרכבה שההתקן תואם לתקן VESA ושכושר נשיאת המשקל הנקוב שלו תואם למשקל ראש הצג. להשגת הביצועים הטובים ביותר, השתמש בכבלי החשמל והווידאו המצורפים לצג.

השבר ואו UL או UL או CSA . דויד זה מתאים לתושבת הרכבה על-קיר בעלת אישור UL או CSA .

#### **תהסר מעמד הצג**

ניתן להפריד את גוף הצג מהמעמד ולהתקין אותו על קיר, זרוע צידוד או מתקן הרכבה אחר.

.<br>ש**מוכ** לשו<mark>ת השוב:</mark> לפני תחילת הפירוק של הצג, ודא שהוא כבוי ושכל הכבלים מנותקים.

- 1. נתק והסר את כל הכבלים מהצג.
- **2**. הנח את ראש הצג כשפניו כלפי מטה על משטח שטוח המכוסה בבד יבש ונקי.
- 3. הסר את שני הברגים בחלקו התחתון של ציר המעמד (1), ולאחר מכן החלק את המעמד והוצא אותו מראש הצג (2).

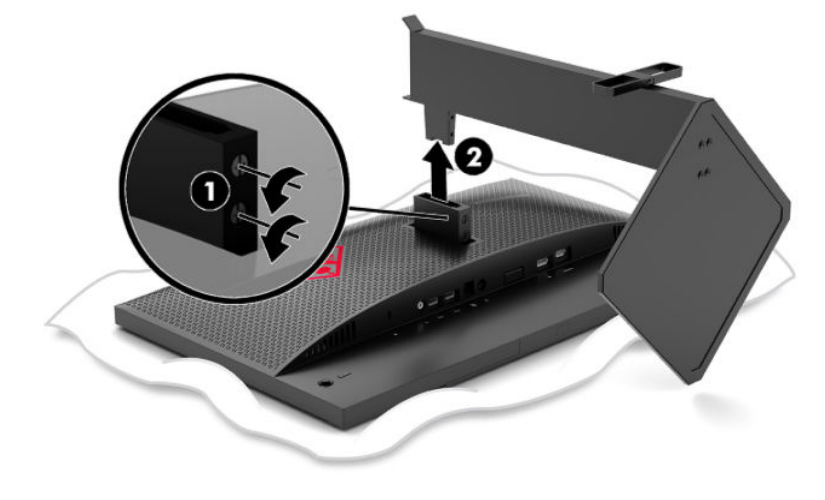

### **רבוחי בתתוש ההתקנה VESA**

<span id="page-16-0"></span>תושבת התקנה VESA מסופקת עם הצג ומשמשת לחיבור ראש הצג לקיר, לזרוע צידוד או לתושבת קיבוע אחרת.

- 1. הסר את מעמד הצג. ראה <u>הסרת מעמד הצג בעמוד 10</u>.
- 2. הכנס תושבת הרכבה בתקן VESA לחריץ של יחידת הצימוד בגב ראש הצג (1) והדק את הברגים כדי לאבטח את התושבת  $(2)$

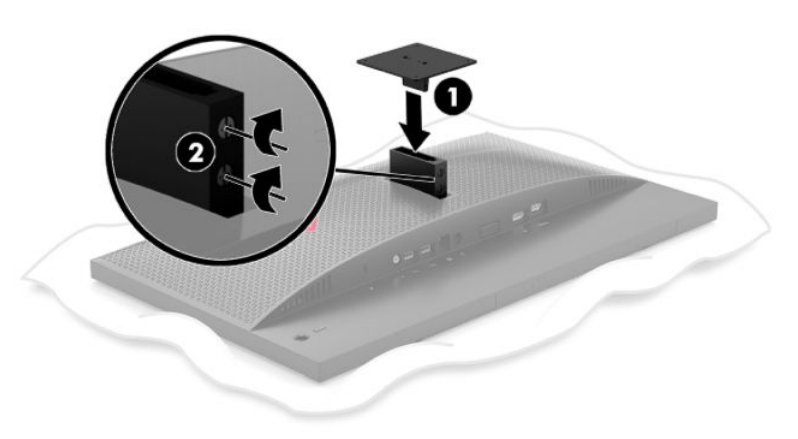

**3.** יכדי לחבר את ראש הצג לזרוע צידוד או להתקן הרכבה אחר, הכנס ארבעה ברגים דרך החורים שבהתקן ההרכבה והברג .<br>אותם בחורי הברגים בתושבת VESA שהורכבה על גב הצג.

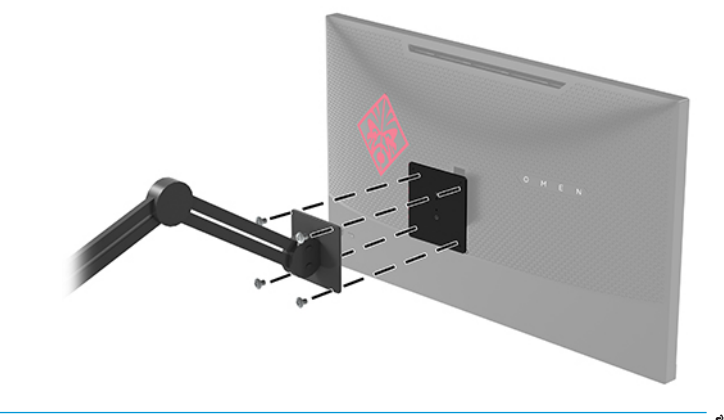

.<br>ש**וחשוב: להרכבת הצג על קיר או על זרוע צידוד, פעל בהתאם להוראות של יצרן ההתקן ההרכבה.** 

### **הפעלת הצג**

- 1**.** לחץ על לחצן ההפעלה בהתקן הקלט כדי להפעיל אותו.
	- **2.** לחץ על לחצן ההפעלה בגב הצג כדי להפעיל אותו.

<span id="page-17-0"></span>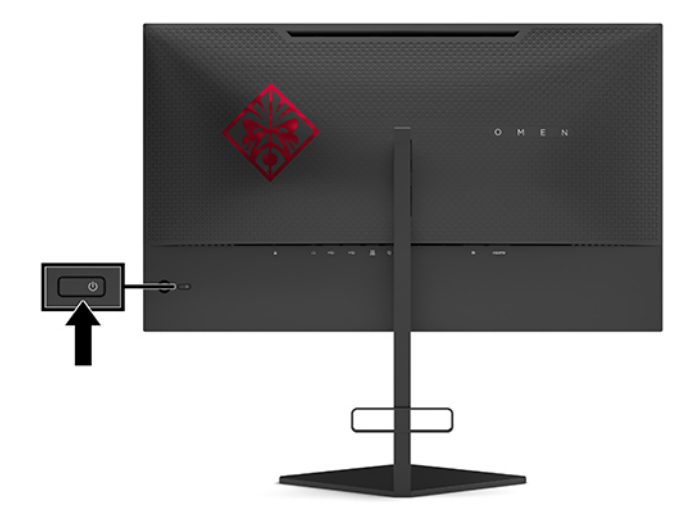

- **שוב:** הצגת תמונה סטטית במשך 12 שעות רצופות או יותר, ללא שינוי עלולה לגרום נזק לצג על ידי צריבת התמונה. כדי  $\Box$ למנוע נזק צריבת תמונה במסך הצג, יש להפעיל תמיד יישום שומר מסך או לכבות את הצג כשאינו בשימוש למשך פרק זמן ארוך. צריבת תמונה הוא מצב שעלול להתרחש בכל הצגים המצוידים במסך LCD. צגים שקיימת בהם תופעת צריבת תמונה אינם מכוסים באחריות HP.
	- הערה: ניתן להשבית את נורית ההפעלה דרך התפריט במסך (OSD). לחץ על מרכז מוט ההיגוי של התפריט במסך (OSD) <del>שערה: </del> אחרול כןמ בחר **הפעלה**. בחר **תירנו הפעלה** אחרול כןמ בחר **פסקמו** .

עם הפעלת הצג תוצג הודעה לגבי מצב הצג במשך חמש שניות. הודעה זו מציינת את כניסת הקלט הפעילה כעת, את מצב הגדרת המיתוג האוטומטי של הקלט (On (מופעל) או Off (מופסק); ברירת המחדל היא On (מופעל)), את רזולוציית התצוגה הנוכחית שזוהתה ואת רזולוציית התצוגה המוגדרת מראש המומלצת.

הצג סורק אוטומטית את כניסות האותות לאיתור הקלט הפעיל האחרון, או במקרה שאין אות, את הקלט הפעיל הראשון שמגיע לצג.

# **2 מושיש בצג**

# **G-SYNC רפשוא**

<span id="page-18-0"></span>יש להוריד את תוכנת לוח הבקרה של NVIDIA מאתר ולהתקין אותה מהכתובת http://www.qeforce.com/drivers. כדי להשתמש בטכנולוגיית NVIDIA G-SYNC חייב להיות לך כרטיס גרפי תואם G-SYNC ולהיות מחוברת למערכת דרך [http://www.geforce.com/hardware/technology/g-sync/](http://www.geforce.com/hardware/technology/g-sync/supported-gpus) באתר נהימז םיאמתו םסייכרט של מהירש .DisplayPort [.supported-gpus](http://www.geforce.com/hardware/technology/g-sync/supported-gpus)

נדי לאפשר את הצג לתפעול G-SYNC:

- **.1** הקלק הקלקה תימני על שולחן הדבוהע של RWindows בחרו **Panel Control NVIDIA**.
- **2.** בחר **Display (**תצוגה) מבין הקישורים שמשמאל ובחר **Set up G-SYNC (**הגדר G-SYNC).
	- ).G-SYNC פשרא ) **Enable G-SYNC** בההתי את סמן **.3**

# **תדרהו מנהל ההתקן של הצג**

ניתן להוריד ולהתקין את קובץ מנהל ההתקן INF (מידע) של הצג מהאתר http://www.hp.com/support.

- [.http://www.hp.com/support](http://www.hp.com/support) אתרל סכנהי **.1**
- **.2** בחר **Drivers and Software** ( כנהתו ימנהלו םיהתקנ .(
	- **3.** בחר את סוג המוצר.
- **4.** הזן את דגם צג HP בשדה החיפוש ופעל לפי ההוראות שעל-גבי המסך.

הצג תואם לשיטת ההפעלה הכנס-הפעל של Windows ויתפקד כראוי ללא צורך בהתקנת קובץ INF. אפשרות ההתאמה של הצג לשיטת הכנס-הפעל מחייבת שהכרטיס הגרפי יתאים לדרישות תקן VESA DDC2 ושהצג יתחבר ישירות לכרטיס הגרפי. שיטת הכנס-הפעל לא פועלת דרך מחברי BNC נפרדים או דרך תיבות/מאגרי פיצול.

## **מושיש יטבתפר סךבמ )OSD)**

השתמש בתפריט במסך (OSD) לכוונון התמונה המוצגת על המסך של הצג על פי העדפות הצפייה שלך. ניתן לפתוח את התפריט במסך (OSD) באמצעות מוט ההיגוי של התפריט במסך (OSD) בלוח האחורי של הצג.

כדי לפתוח את תפריט תצוגה על תצוגה (OSD) ולהשתמש בן לביצוע שינויים, בצע את הפעולות הבאות:

- **1.** אם הצג אינו מופעל עדיין, לחץ על לחצן ההפעלה Power כדי להפעילו.
- **.2** ידכ חפתול את יטהתפר סךבמ )OSD ,)ץלח כזבמר מוט יגוההי של יטהתפר סךבמ )OSD.)
- **3.** הזז את מוט ההיגוי מעלה, מטה, שמאלה או ימינה כדי לנווט בין האפשרויות בתפריט. לחץ על מרכז מוט ההיגוי כדי לרחור

הטבלה הבאה מפרטת את אפשרויות הבחירה בתפריט תצוגה על תצוגה (OSD) ראשי.

#### **בלהט 2-1 תויופשרא יטהתפר ישאהר של יטהתפר סךבמ )OSD) הןיראותיו**

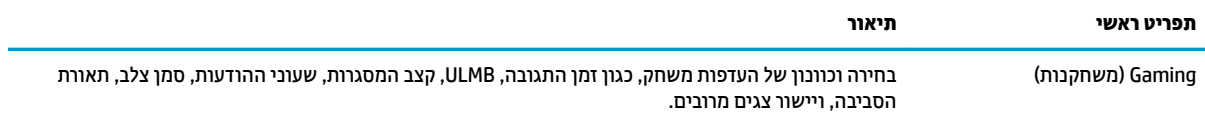

<span id="page-19-0"></span>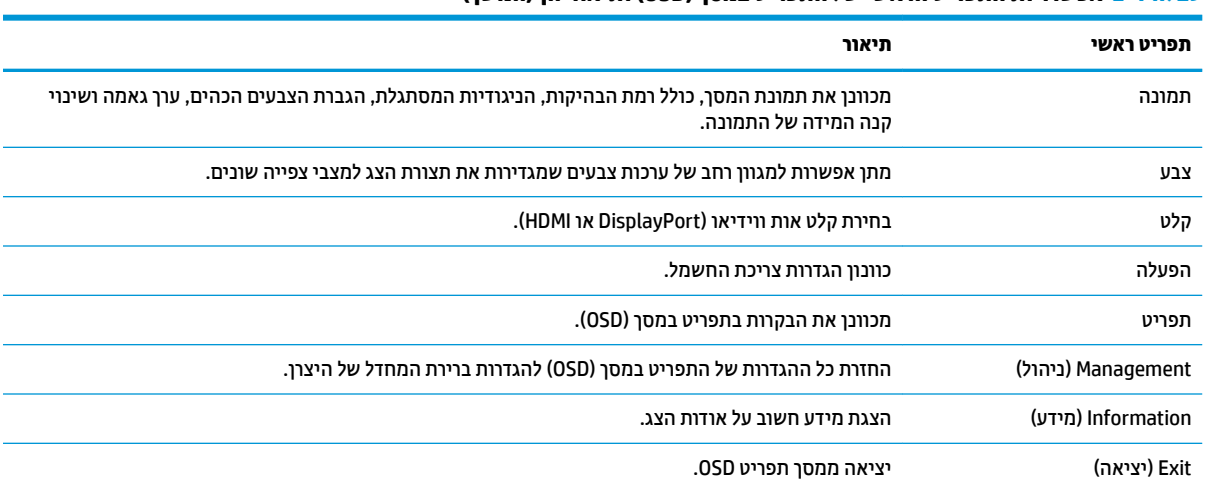

**טבלה 2-1 אפשרויות התפריט הראשי של התפריט במסך ) OSD )ותיאוריהן (המשך)**

### **מצב גהתצו**

מצב התצוגה של הצג מופיע בהודעת מצב הצג שמוצגת כאשר מפעילים את הצג וכאשר משנים את קלט הווידאו. מצב התצוגה הנוכחי מוצג בחלון תפריט **מידע** ובחלק התחתון של התפריט הראשי של התפריט במסך (OSD) באזור סרגל המצב. ימצב הפעולה הם **ליגר** ו-**SYNC-G** .

ج.<br>**( <mark># הערה:</mark> כדי שמצב G-SYNC יהיה פעיל, חובה להפעיל את G-SYNC בלוח הבקרה של הכרטיס הגרפי של NVIDIA.** 

### **מושיש במצב נהיש עמוקה**

כברירת מחדל הצג מאופשר כדי לעבור למצב צריכת חשמל נמוכה הנקרא מצב שינה עמוקה. המעבר מתרחש 13 דקות לאחר שהמחשב האישי המארח מאותת (בפועל על ידי היעדר אות סנכרון אופקי או אנכי).

לאחר המעבר למצב שינה עמוקה, מסך הצג יוחשך, התאורה האחורית תכבה, נורית ההפעלה תאיר בצבע ענבר והצג יצרוך פחות מ-0.5 ואט חשמל.

הצג מתעורר ממצב שינה עמוקה כאשר המחשב המארח שולח אליו אות פעיל (לדוגמה, אם מפעילים עכבר או מקלדת). כדי להשבית את מצב שינה עמוקה בתפריט במסך (OSD):

- **1.** לחץ על מרכז מוט ההיגוי של התפריט במסך (OSD) כדי לפתוח את התפריט במסך (OSD).
	- **2.** בתפריט במסך (OSD), בחר **צריכת חשמל**.
- **.3** בחר **Sleep Deep DP** ( נהיש עמוקה DP) או **Sleep Deep HDMI** ( נהיש עמוקה HDMI ,)אחרול כןמ בחר **פסקמו** .

### **מושיש הראובת פפתאו**

הצג כולל אפשרות להפיק תאורת סביבה להארת שולחן העבודה או הקיר וכך לשפר את חוויית המשחק. ניתן לכוונן את הצבע ואת הבהירות של תאורת הסביבה או לכבות אותה בתפריט במסך (OSD) או ב-OMEN Command Center (מרכז הפיקוד של ).OMEN

כדי לכוונן את תאורת הסביבה:

- **1.** לחץ על מרכז מוט ההיגוי של התפריט במסך (OSD) כדי לפתוח את התפריט במסך (OSD).
- **2.** בתפריט במסך (OSD) בחר **Gaming** (משחק), ולאחר מכן בחר **Ambient Lighting** (תאורת סביבה).
	- **.3** בחר הרהגד :
- **מופסק**: מפסיקה את תאורת הסביבה.
- <span id="page-20-0"></span>● **b Task Light (** נורית משימות): מפיקה תאורת שולחן עבודה לבנה מתכוונת שמאפשרת לקרוא או לצפות בנוחות רבה יותר.
- **Glow Screen** ( הרוז סךהמ :(מתרגו הראותל תירהאחו םיאלהת לצבע צעהממו של סךהמ םקילמשח םינסרטוול .
- **Color Static Color (**צבע קבוע): מגדירה את תאורת הסביבה לאדום, ירוק, כחול, צהוב, סגול, כתום, ציאן או מותאמת .אישית
	- **Random Color (צבע אקראי): מחליף באופן מחזורי אקראי את צבע תאורת הסביבה באמצעות הצבעים** הסטטיים.
		- LED Brightness (בהירות LED): מכוונן את הבהירות של תאורת הסביבה.

**לבן הערה: תאורת הסביבה מוגדרת למצב On (מופעל) (אדום Omen) כברירת מחדל.** .

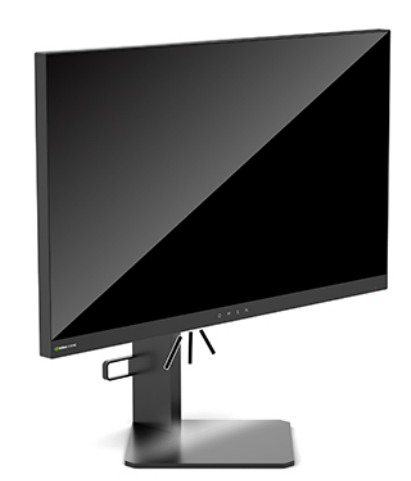

### **תרבחי זמן בהתגו רמהי תרוי רעבו םקימשח**

כדי לקבוע זמן תגובה מהיר יותר:

- **1.** לחץ על מרכז מוט ההיגוי של התפריט במסך (OSD) כדי לפתוח את התפריט במסך (OSD).
	- **2. בחר Gaming** (משחקנות), ולאחר מכן בחר **Response Time** (זמן תגובה).
		- **3.** בצע סבב דרך רמות הכוונון כדי להאריך או לקצר את זמן תגובה.
- ه**ערה: הגד**רת ברירת המחדל של זמן תגובה ממוטבת לטובת משחקי G-SYNC. כל מפרטי הביצועים מייצגים מפרטים ''' טיפוסיים המסופקים בידי יצרני הרכיבים של HP; הביצועים בפועל עשויים להשתנות, ולהיות גבוהים יותר או נמוכים יותר.

# **ןנווכו יטההפל של ראו כחול**

הפחתת הפליטה של אור כחול מהצג מפחיתה את החשיפה של עיניך לאור כחול. צגי HP מספקים הגדרות להפחתת הפליטה של אור כחול וליצירת תמונה וגועה יותר עם גירוי מופחת המותאמת לקריאת תוכן מהצג.

כדי לכוונן את הצג לתאורה נוחה לצפייה:

- **1.** לחץ על מרכז מוט ההיגוי של התפריט במסך (OSD) כדי לפתוח את התפריט במסך (OSD).
	- **.2** בחר **צבע**.
	- **.3** בחר **ראו כחול ךנמו** ) רישובא TUV) ידכ להקל על םייניהע .

# **מושיש תבבקר בחש של RGB**

<span id="page-21-0"></span>ניתן להשתמש בבקרת השבח של RGB כדי להתאים באופן ידני את טמפרטורת הצבע של ערכת צבעים כלשהי, מה שהופך את כל ההגדרות הקבועות של הצבע למצבי משתמש ניתנים להתאמה. הכוונונים נשמרים בנפרד עבור כל צבע מוגדר מראש.

כדי לכוונו את טמפרטורת הצבע:

- **1.** לחץ על מרכז מוט ההיגוי של התפריט במסך (OSD) כדי לפתוח את התפריט במסך (OSD).
	- **.2** בחר **צבע**.
	- **.3** בחר **Control Gain RGB** ( תבקר בחש של RGB.)
- **.4** בחר את אחת תויופשרמהא , **GRAPHIC SCALE ADJ Color Red** ( קתפיגר לגסר אמההת לצבע םואד ,( **ADJ Color Green GRAPHIC SCALE** ( קתפיגר לגסר אמההת לצבע וקרי ,(או **GRAPHIC SCALE ADJ Color Blue** ( קתפיגר לגסר אמההת לצבע כחול).

......<br>∕<sup>‱</sup> הערה: ∵יציאה מהתפריט תשמור אוטומטית את הגדרות הצבע של RGB.

### **היפיצ בקצב תוגרסהמ**

הפעלת הפונקציה Frame Rate (קצב המסגרות) מאפשרת להציג את הקצב הפעיל הנוכחי של מסגרות לשנייה (FPS) במספר שיופיע במקטע אחד במסך. תפריטי המשנה Color (צבע) ו-Location (מיקום) מאפשרים לך לבחור את צבעי הטקסט והמיקום במסך של קצב המסגרות בשנייה.

כדי להציג את קצב המסגרות בשנייה במסך:

- **1.** לחץ על מרכז מוט ההיגוי של התפריט במסך (OSD) כדי לפתוח את התפריט במסך (OSD).
	- **.2** בחר **Gaming** ( קמשח .(
	- **3. בחר Frame Rate (**קצב מסגרות) ולאחר מכן בחר **On** (מופעל).
	- **4.** הגדר את הצבע ואת המיקום של קצב המסגרות בשנייה להצגה במסך.
- message Timer-۱ (קצב מסגרות) ו-Message Timer (שעון הודעה) של התפריט במסך (OSD) משתמשות) את הפונקציות באותן הגדרות צבע ומיקום.

# **Timers Message ( ינשעו תדעוהו (**

התפריט Message Timers (שעוני הודעות) מציג שני סוגים של שעונים שמציגים הודעות מידע/תזכורות מוגדרות מראש. בתפריט השעון תהיה אפשרות למצבי מופעל/מופסק ובקרות לפונקציות 'התחל', 'עצור', ו'איפוס'. בחירה במצב On (מופעל) מציגה את ערך השעון הנוכחי שנבחר במיקום הנוכחי שנבחר של המסך. ברירת המחדל היא בפינה הימנית העליונה.

תבנית השעון שבמסך תציג תחילה דקות ושניות (0:00) אבל תציג גם שעות עם התקדמות הזמן. קיימות שתי אפשרויות שונות לשעוני הודעה, אך ניתן לבחור שעון אחד בכל רגע נתון (מהירות ריצה או ספירה לאחור). האפשרויות לשני השעונים כוללות את צבע הספרות של קוצב הזמן ואת מיקום השעון במסך.

כדי להשתמש ב-Message Timers (שעוני הודעות):

- **1.** לחץ על מרכז מוט ההיגוי של התפריט במסך (OSD) כדי לפתוח את התפריט במסך (OSD).
	- **.2** יטבתפר OSD, בחר **Gaming** ( קמשח .(
	- 3. בחר והתאם את השעונים באמצעות האפשרויות המתוארות בהמשך.
- <span id="page-22-0"></span>● **Pimer ( you ) speedrun Timer (** שעון עצר לזמן ריצה): זהו שעון עצר למדידת התקדמות שמציג דקות ושניות (0:00). הוא מתחיל באפס וממשיר עד 24 שעות. לאחר ששעוו העצר מגיע למגבלה של 24 שעות. תופיע במשר 20 שניות הודעה על כך שתוקף שעון העצר פג. שעון זה מאפשר לך לעקוב אחר משך הזמן שבילית במשחק או בביצוע משימה ספציפית.
- **Countdown Timer (**שעון ספירה לאחור): באפשרותך להשתמש בסרגל הכוונון כדי לבחור שעת התחלה בין דקה אחת לחמש דקות במרווחים של דקה אחת, ולאחר מכן בין 5 ל-120 דקות במרווחים של 5 דקות. שעון העצר מונה לאחור עד 0:00 ולאחר מכן מציג הודעה במרכז המסך במשך 20 שניות. תפריט המשנה Message (הודעה) מאפשר לך לבחור את ההודעה הספציפית שתופיע במסך. ערך ברירת המחדל של שעון הספירה לאחור הוא 20 .דקות
	- **btart** (התחל): הפעלת השעון שנבחר.
	- **bop (עצור): השהיה או הפסקה של השעון, אך השעון אינו מתאפס. בחירה נוספת באפשרות Start (התחל)** ממשיכה את המונה של השעון.
		- Reset (איפוס): איפוס המונה של השעון לערך ההתחלתי שנבחר.
	- **Message (**הודעה): מאפשר לבחור את ההודעה שמופיעה במסך כאשר תוקף השעון הנבחר פג. ניתן לבחור את ההודעות הבאות:
		- (תם הזמן בשעון המשחק!) Your Gaming Timer has Expired!
			- !) קהמשח את הפסק )Please Stop Playing the Game!
				- !)להפסקה אצ ) Please Take a Break! –
			- !) בשהמח את כבה )Please Shutdown the Computer! –

כדי להגדיר את שעון ההודעה כמקש חם:

- **1.** לחץ על מרכז מוט ההיגוי של התפריט במסך (OSD) כדי לפתוח את התפריט במסך (OSD).
	- **2.** בתפריט במסך (OSD), בחר **תפריט**.
	- **.3** בחר **Timer Message** ( ןשעו דעההו (רבוע צןהלח ישמשש כמקש החם.
- **4.** השתמש במקש החם כדי לעבור בין Start (התחל), Stop (עצור), ו-Restart (הפעל מחדש).

התנאים הבאים חלים בעת שימוש במקש החם Message Timer (שעון הודעה):

- אם האפשרות Crosshair (סמן צלב) פעילה, לחיצה על המקש החם Message Timer (שעון הודעה) תפעיל את Message Timer (שעון הודעה) הנבחר ותפסיק את Crosshair (סמן צלב).
- אם האפשרות FPS (קצב מסגרות בשנייה) פעילה, לחיצה על המקש החם Message Timer (שעון הודעה) תפעיל את Message Timer (שעון הודעה) ותפסיק את FPS (קצב מסגרות בשנייה).
	- אם Timer Message ( ןשעו דעההו (פעלמו , ו-FPS( קצב תוגרסמ הייבשנ (או Crosshair( סמן צלב (םיפעלמו , Message Timer (שעון הודעה) יוסתר אך ימשיך לפעול ברקע.

# **מושיש ןיפיאבמ Crosshair( סמן צלב(**

תפריט Crosshair (סמן צלב) מאפשר לך להתאים אישית מאפיינים שונים של מצביע ה-OSD המבוקר בצג דרך תפריטי המשנה המפורטים בהמשך. כדי להשתמש באפשרות Crosshair (סמן צלב):

- **1.** לחץ על מרכז מוט ההיגוי של התפריט במסך (OSD) כדי לפתוח את התפריט במסך (OSD).
	- **.2** יטבתפר OSD, בחר **Gaming** ( קמשח .(
	- **.3** בחר **Crosshair**( סמן צלב (אחרול כןמ בחר **On** ( פעלמו .(
	- **4.** קבע את התצורה של Crosshair (סמן צלב) באמצעות תפריטי המשנה המפורטים להלן.
- <span id="page-23-0"></span>● **onƬJXUH**( **&**קבע הרתצו :(בחר םילמטא םיפיגר םידפרנ םיביכשמר את סמן הצלב/ יעהמצב שעל- יבג סךהמ על-ידי בחירת תיבות הסימון שליד האפשרויות שברצונך להציג. ניתן לשלב מספר רב של אפשרויות כדי ליצור סמן צלב מותאם אישית משלך. כעת יוצג חלון תצוגה מקדימה בחלק התחתון של התפריט במסך (OSD) של Crosshair (סמן צלב).
	- **Color (** צבע): מאפשר לך לבחור את צבע סמן הצלב במסך.
	- **Location** (מיקום): מאפשר לך לבחור את מיקום סמן הצלב במסך.

# **מושיש תופשרבא Align Monitor-Multi ( רשויי םיצג םיבומר (**

האפשרות Multi-Monitor Align (יישור צגים מרובים) בתפריט במסך (OSD) מציגה תבנית יישור במסך מלא שעוזרת להגדיר צגים מרובים זה לצד זה. בחירה באפשרות זו יוצאת מהתפריט במסך (OSD) ומציגה את תבנית היישור במסך מלא.

כדי להשתמש באפשרות Multi-Monitor Align (יישור צגים מרובים):

- **1.** לחץ על מרכז מוט ההיגוי של התפריט במסך (OSD) כדי לפתוח את התפריט במסך (OSD).
	- **.2** יטבתפר OSD, בחר **Gaming** ( קמשח .(
	- **.3** בחר **Align Monitor-Multi** ( רישוי םיצג םיבומר (אחרול כןמ בחר **On** ( פעלמו .(
		- **4.** לחץ על מרכז מוט ההיגוי כדי לצאת מהתבנית.

# **3 כהיתמ ןופתרו תויבע**

## **פתרון בעיות נפוצות**

הטבלה שלהלן מפרטת בעיות אפשריות, את הגורם האפשרי לכל בעיה ואת הפתרונות המומלצים.

<span id="page-24-0"></span>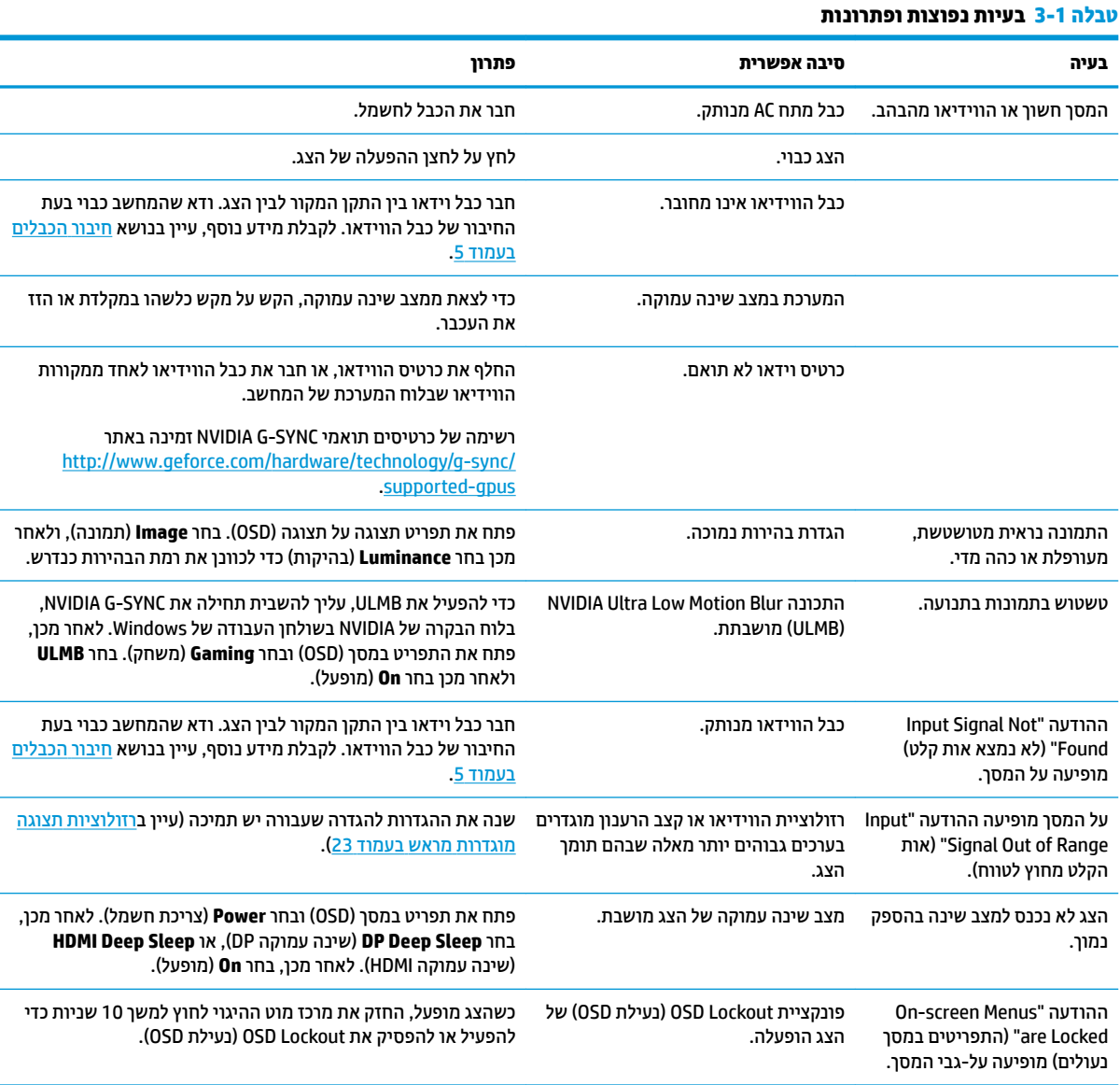

# **)OSD לתיענ ) OSD Lockout**

לחיצה ממושכת על מרכז מוט ההיגוי של התפריט במסך (OSD) נועלת את תפקודיות התפריט במסך (OSD). ניתן לשחזר את התפקודיות על-ידי לחיצה נוספת על הלחצן למשך עשר שניות. תפקודיות זו זמינה רק כאשר הצג פועל, מציג אות פעיל, ותפריט במסך (OSD) סגור.

# **פנייה לתמיכה**

<span id="page-25-0"></span>כדי לפתור בעיות חומרה או תוכנה, היכנס לאתר http://www.hp.com/support. השתמש באתר זה כדי לקבל מידע על המוצר שלך, כולל קישורים לפורומים של דיונים והוראות לפתרון בעיות. ניתן גם למצוא מידע על אופן הפנייה ל-HP ועל פתיחת בקשת תמיכה.

# **ילפנ הייהפנ כהילתמ תיהטכנ**

אם אינך מצליח לפתור בעיה באמצעות העצות בסעיף לפתרון בעיות, ייתכן שתצטרך לפנות לתמיכה הטכנית. הכן את המידע הבא לפני הפניה:

- ם ספר הדגם של הצג $\bullet$
- ס המספר הסידורי של הצג $\bullet$
- תאריך הרכישה בחשבונית  $\bullet$
- התנאים שבהם אירעה הבעיה  $\bullet$ 
	- שהופיעו השגיאה שהופיעו $\bullet$ 
		- תצורת החומרה  $\bullet$
- שם וגרסה של החומרה והתוכנה שבהן אתה משתמש  $\bullet$

## **רתויא ספרהמ ירודיהס ספרמו צרהמו**

המספר הסידורי ומספר המוצר מודפסים על תווית הממוקמת בקצה התחתון של גוף הצג. מספרים אלה עשויים להיות נחוצים בעת הפנייה לחברת HP בעניין דגם הצג שברשותך.

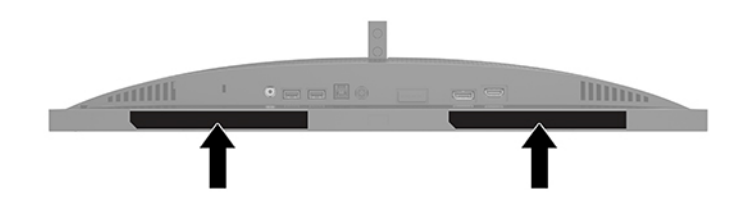

# **4 זוקתתח הצג**

## **הנחיות תחזוקה**

כדי לשפר את הביצועים ולהאריך את משך חיי הצג:

- <span id="page-26-0"></span>אין לפתוח את בית הצג או לנסות לתקן את המוצר בעצמך. כוונן רק את הבקרות המתוארות בהוראות ההפעלה. אם הצג נוי פועל כהלכה או נפל או ניזוק, יש לפנות למפיץ, לחנות או לספק שירות מורשה מטעם חברת HP.
	- שלהשתמש במקור ובחיבור למתח התואמים לצג, כפי שמצוין בתווית או בלוחית בגב הצג.  $\;$
- ודא שהזרם הנקוב (אמפר) הכולל של המכשירים המחוברים לשקע ה-AC אינו עולה על הזרם הנקוב של השקע, וכי הזרם הנקוב (אמפר) הכולל של המכשירים המחוברים לכבל אינו עולה על הזרם הנקוב הכולל של הכבל. עיין בתווית המתח כדי לקבוע מהו הזרם הנקוב (באמפרים - AMPS או A) של כל התקן.
	- מקם את הצג בוקר לשקע שמלח ישנג . ידכ לנתק את הצג מהמתח, סתתפי זקהבחו את התקע ךמשוו תואו מהשקע . לעולם אין לנתק את הצג על-ידי משיכת הכבל.
		- כבה את הצג כאשר אינו בשימוש והשתמש בתוכנית שומר מסך. פעולות אלו יכולות להאריך באופן משמעותי את תוחלת החיים של הצג.

**ההער :** םיצג מתישקי בהם פעתתו " נהתמו בהוצר " נםיא םסיכומ תויבאחר HP.

- לעולם אין לחסום את החריצים ואת הפתחים של המארז או לדחוף לתוכם חפצים. פתחים אלה מספקים אוורור.
	- אין להפיל את הצג או להניח אותו על משטח לא יציב.
	- אל תניח דבר כלשהו על כבל החשמל. אל תדרוך על הכבל.
	- החזק את הצג באזור מאוורר היטב, הרחק מאור, מחום או מלחות מופרזים.

#### **יקוינ הצג**

- **1.** כבה את הצג ונתק את כבל המתח AC משקע החשמל.
	- **2.** נתק את כל ההתקנים החיצוניים.
- 3. נקה את הצג מאבק על-ידי ביגוב הצג והמארז במטלית רכה, בקייה ואנטי-סטטית.
- **4.** במקרים בהם נדרש ניקוי יסודי יותר, השתמש בתערובת מים ואלכוהול איסופרופילי ביחס של 50/50.

**ש) השוב: א**ין לנקות את הצג או את המארז שלו בחומרי ניקוי המכילים חומרים מבוססי נפט כגון בנזן, מדלל או כל חומר דליק אחר. כימיקלים אלה עלולים לגרום נזק לצג.

**השוב: רסס את חומר הניקוי על המטלית ונגב בעדינות את הצג במטלית הלחה. אסור בהחלט לרסס את חומר הניקוי** ישירות על הצג. התרסיס עלול לחדור לחריצים ולפגוע ברכיבים האלקטרוניים. המטלית צריכה להיות לחה אך לא רטובה. טפטוף מים לתוך פתחי האוורור או לנקודות כניסה אחרות עלול לגרום נזק לצג. אפשר לצג להתייבש באוויר לפני השימוש.

### **חמשלו הצג**

יש לשמור את אריזת המחשב במקום המיועד לאחסון. ייתכן שתזדקק לה מאוחר יותר כדי לשלוח את הצג או להעביר אותו.

# **א םימפרט םייטכנ**

<span id="page-27-0"></span>**ההער :** כל םיפרטהמ םיצגיימ את םיפרטהמ םיילגהר םפקיסוהמ ידיב ינצרי םיביכהר של HP ;םיצועיהב פועלב םייעשו להשתנות, ולהיות גבוהים יותר או נמוכים יותר.

לקבלת המפרטים העדכניים או מפרטים נוספים של המוצר, היכנס לאתר <u>http://www.hp.com/go/quickspecs/</u> וחפש את הדגם המסוים שלך כדי לאתר מפרט מקוצר ספציפי לדגם.

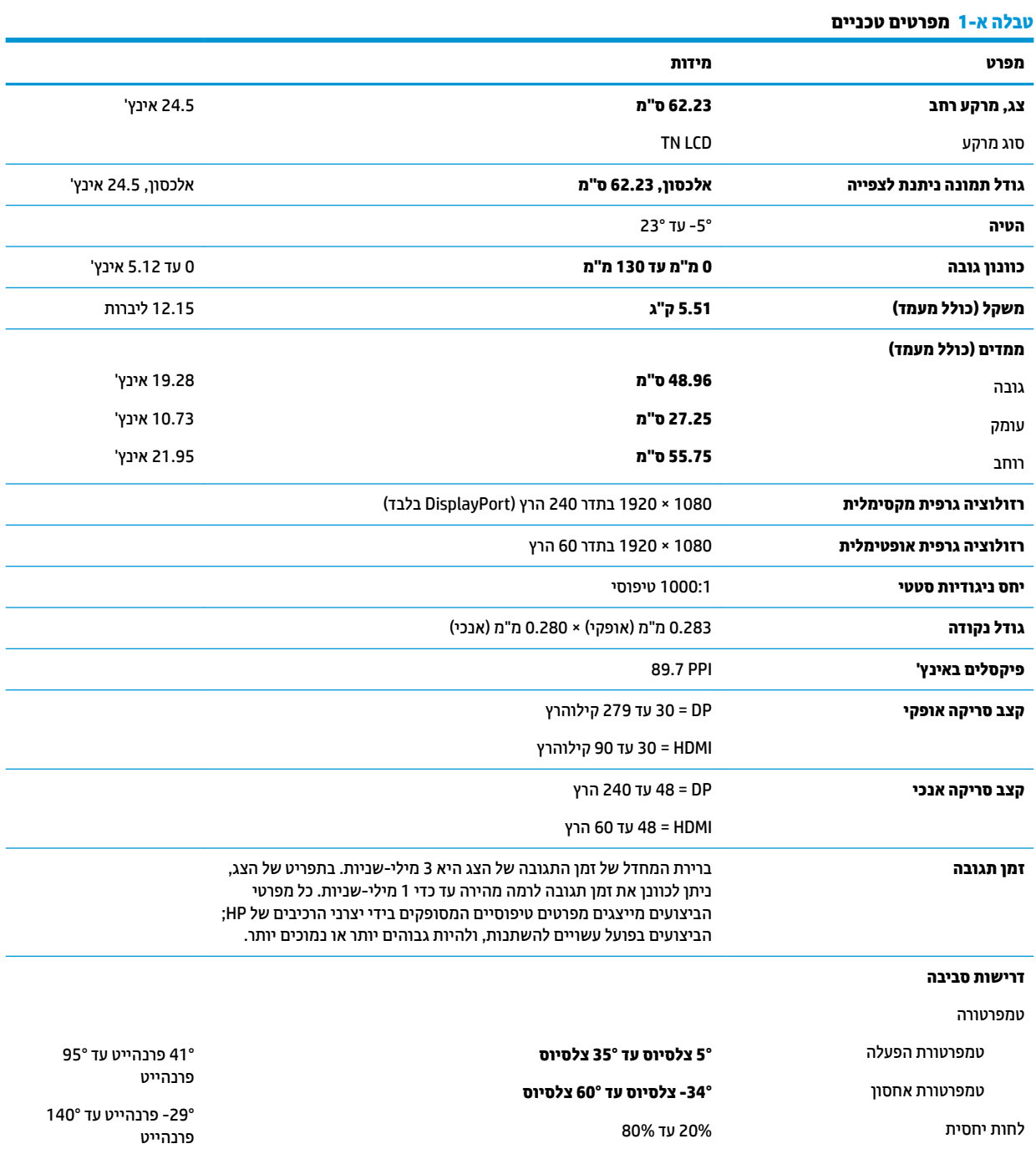

<span id="page-28-0"></span>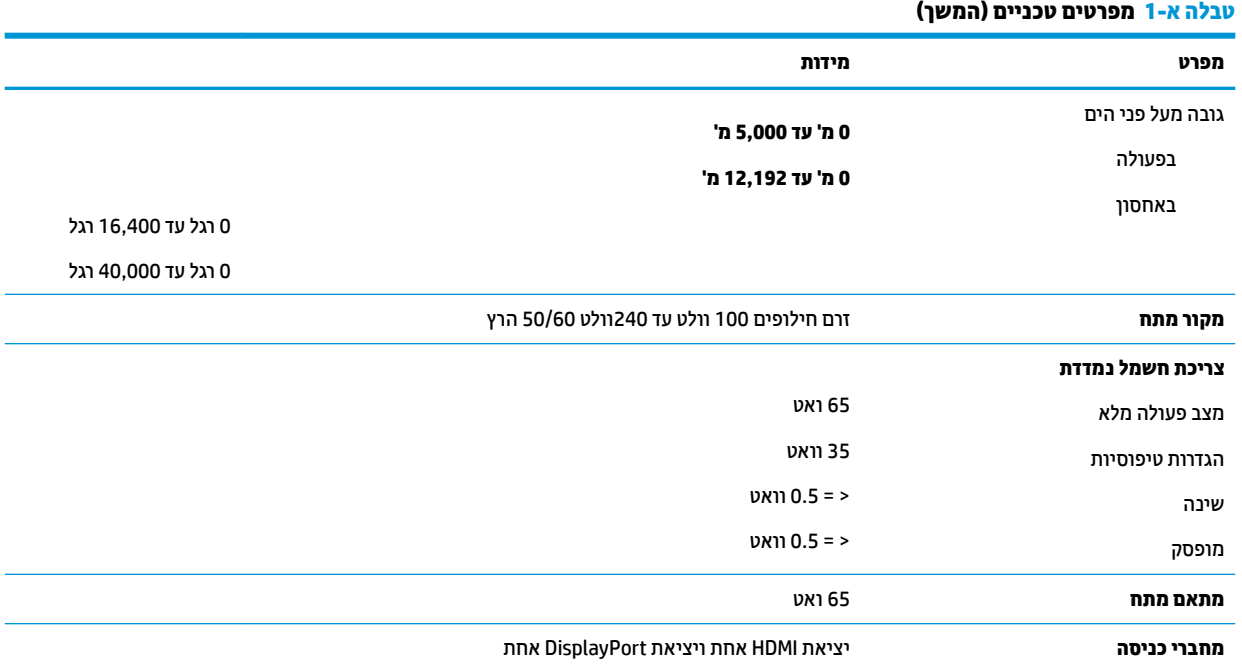

# **תוציזולור גהתצו תורגדמו שאמר**

רזולוציות התצוגה המפורטות להלן הן מצבי השימוש הנפוצים ביותר והן מוגדרות כברירות המחדל. הצג מזהה אוטומטית את .<br>המצבים האלה הקבועים מראש ומוודא שהם מוצגים במרכז המרקע בגודל מתאים.

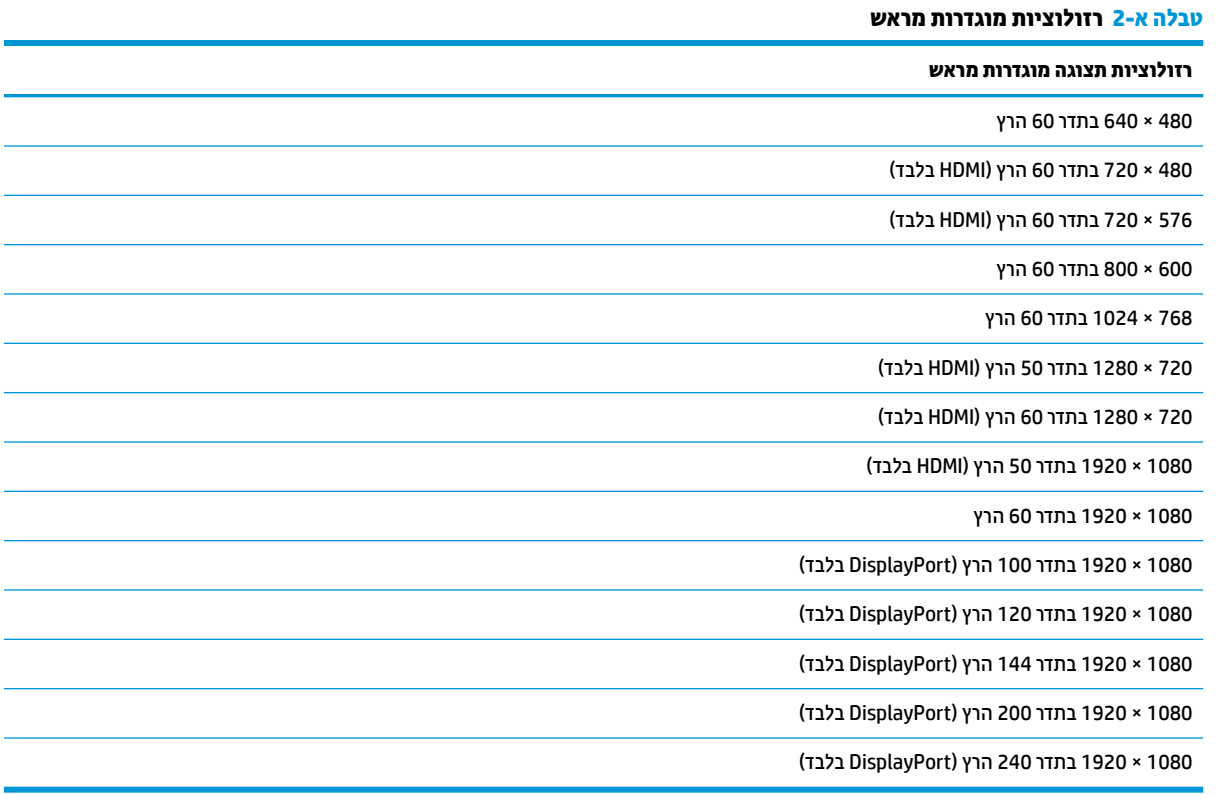

### **סהיכנ למצב משתמש**

בתנאים המפורטים להלן, אות בקר הווידיאו עשוי לקרוא לעתים למצב שאינו מוגדר מראש:

- שר נתתאם מסך סטנדרטי.  $\bullet$ 
	- שרבת משתמש במצב מוגדר מראש.  $\bullet$

<span id="page-29-0"></span>במקרים כאלה, ייתכן שתצטרך לכוון מחדש את הפרמטרים של מסך הצג באמצעות תפריט OSD. ניתן לבצע את השינויים באחד המצבים או בכולם ולשמור את השינויים בזיכרון. הצג ישמור באופן אוטומטי את ההגדרה החדשה, ויזהה את המצב החדש בדיוק כפי שיזהה מצב קבוע מראש. בנוסף למצבי הגדרות קבועות שהוכנו במפעל, קיימים לפחות שבעה מצבים מוגדרי-משתמש שניתן לקבוע ולשמור.

# **ב תשוינג**

### **נגישות**

<span id="page-30-0"></span>HP פועלת כדי לשלב גיוון, הכללה ועבודה/חיים במארג החברה שלנו כך שיבואו לידי ביטוי בכל הפעילויות שלנו. להלן מספר דוגמאות הממחישות את האופן שבו אנחנו משתמשים בהבדלים כדי ליצור סביבת עבודה מכלילה המתמקדת בחיבור אנשים לעוצמת הטכנולוגיה בכל רחבי העולם.

### **אתמצי יכל היגהטכנולו םיושרהד לך**

טכנולוגיה מסוגלת לאפשר לך לממש את הפוטנציאל האנושי שלך. טכנולוגיית עזר מסירה את המכשולים ועוזרת לך ליצור עצמאות בבית, בעבודה ובקהילה. טכנולוגיית עזר מסייעת להגביר, לתחזק ולשפר את היכולות התפקודיות של טכנולוגיה אלקטרובית וטכבולוגיית מידע. למידע בוסף, ראה איתור טכבולוגיית העזר הטובה ביותר בעמוד 26.

### **המחויבות שלנו**

HP מחויבת לספק מוצרים ושירותים הנגישים לאנשים בעלי מוגבלויות. מחויבות זו תומכת במטרות הגיוון של החברה שלנו ועוזרת לנו להבטיח שיתרונות הטכנולוגיה יהיו זמינים לכול.

יעד הנגישות שלנו הוא לתכנן, ליצור ולשווק מוצרים ושירותים שניתנים לשימוש ביעילות על-ידי כולם, כולל אנשים עם מוגבלויות, באופן עצמאי או בעזרת אמצעי סיוע.

להשגת היעד שלנו, מדיניות נגישות זו קובעת שבע מטרות עיקריות שמדריכות את הפעולות שלנו כחברה. הציפיה היא שכל המנהלים והעובדים של HP יתמכו במטרות אלה וביישום שלהן בהתאם לתפקידיהם ולתחומי האחריות שלהם:

- שרהעלאת המודעות לבעיות נגישות בחברה שלנו, ומתן ההכשרה הדרושה לעובדים כדי לעצב, ליצור, לשווק ולספק **ו** מוצרים ושירותים נגישים.
- פיתוח קווים מנחים לנגישות עבור מוצרים ושירותים, והעברת האחריות ליישום קווים מנחים אלה לקבוצות פיתוח מוצרים כאשר זה ישים מבחינה תחרותית, טכנית וכלכלית.
- הכללת אנשים עם מוגבלויות בתהליך הפיתוח של קווים מנחים לנגישות, ובתכנון ובבדיקה של מוצרים ושירותים.
	- תיעוד מאפייני נגישות והפיכת מידע על המוצרים והשירותים שלנו לזמין לציבור באופן נגיש.
		- שריצירת קשרים עם ספקי טכנולוגיות עזר ופתרונות עזר מובילים.  $\blacksquare$
- תמיכה במחקר ופיתוח פנימיים וחיצוניים אשר ישפרו את טכנולוגיית העזר הרלוונטית למוצרים ולשירותים שלנו.
	- ס תמיכה בתקני התעשייה ובקווים המנחים לנגישות וקידום שלהם.

### **הדהאגו תימאולניהב של מחימו תשוינג )IAAP)**

IAAP היא אגודה שלא למטרות רווח המתמקדת בקידום מקצוע הנגישות דרך הרשת, החינוך וההסמכות. המטרה היא לסייע למומחי נגישות לפתח ולקדם את הקריירות שלהם ולאפשר לארגונים לשלב נגישות במוצרים ובתשתית שלהם בצורה טובה יותר.

HP היא חברה מייסדת, ואנחנו הצטרפנו כדי להשתתף עם ארגונים אחרים בקידום תחום הנגישות. מחויבות זו תומכת ביעד הנגישות של החברה שלנו שהוא עיצוב, ייצור ושיווק מוצרים ושירותים שניתנים לשימוש ביעילות על-ידי אנשים עם מוגבלויות.

IAAP תחזק את המקצוע שלנו על-ידי חיבור אנשים פרטיים, תלמידים וארגונים מכל העולם באופן שיאפשר להם ללמוד זה מזה. אם אתה מעוניין לקבל מידע נוסף, עבור אל http://www.accessibilityassociation.org כדי להצטרף לקהילה המקוונת, להירשם לידיעונים וללמוד על אפשרויות החברות.

### **רתויא תייגטכנולו העזר בההטו תרויב**

<span id="page-31-0"></span>כל אחד, כולל אנשים בעלי מוגבלויות או מגבלות הקשורות לגיל, צריך להיות מסוגל לתקשר, להביע את עצמו ולהתחבר עם העולם באמצעות טכנולוגיה. HP מחויבת להגדלת המודעות לנגישות בתור HP ובקרב הלקוחות והשותפים שלנו. ביו אם הדובר בגופנים גדולים שקל לקרוא, זיהוי קול שמאפשר לידיך לנוח או כל טכנולוגיית עזר אחרת שעוזרת למצב הספציפי שלך -מגוון טכנולוגיות עזר הופכות את המוצרים של HP לקלים יותר לשימוש. כיצד ניתן לבחור?

#### **כתהער םכיהצר שלך**

טכנולוגיה מסוגלת לאפשר לך לממש את הפוטנציאל שלך. טכנולוגיית עזר מסירה את המכשולים ועוזרת לך ליצור עצמאות בבית, בעבודה ובקהילה. טכנולוגיית עזר (AT) מסייעת להגביר, לתחזק ולשפר את היכולות התפקודיות של טכנולוגיה אלקטרונית וטכנולוגיית מידע.

באפשרותך לבחור מבין מוצרי AT רבים. הערכת ה-AT שלך צריכה לאפשר לך להעריך מספר מוצרים, לענות על השאלות שלך ולעזור לך לבחור את הפתרון הטוב ביותר למצבך. תגלה שאנשי מקצוע מוסמכים לביצוע הערכות AT מגיעים מתחומים רבים, כולל בעלי רישיון או הסמכה בפיזיותרפיה, ריפוי בעיסוק, קלינאות תקשורת ותחומי מומחיות אחרים. גם אנשי מקצוע אחרים ללא רישיון או הסמכה עשויים לספק מידע הערכה. ודאי תרצה לקבל מידע על הניסיון, המומחיות והתעריפים של האדם כדי לקבוע אם הוא מתאים לצורכיר.

#### **נגישות עבור מוצרי HP**

הקישורים להלן מספקים מידע על מאפייני נגישות וטכנולוגיית עזר, אם רלוונטיים, הנכללים במוצרי HP שונים. משאבים אלה יסייעו לך לבחור במאפייני טכנולוגיית העזר ובמוצרים הספציפיים המתאימים ביותר למצבך.

- [\)Windows 10 Mobile](http://support.hp.com/us-en/document/c05227029) (נגישות [אפשרויות](http://support.hp.com/us-en/document/c05227029) [HP Elite x3](http://support.hp.com/us-en/document/c05227029)
	- [אפשרויות](http://support.hp.com/us-en/document/c03543992) נגישות של מחשבי [HP 7 Windows](http://support.hp.com/us-en/document/c03543992)
	- [אפשרויות](http://support.hp.com/us-en/document/c03672465) נגישות של מחשבי [HP 8 Windows](http://support.hp.com/us-en/document/c03672465)
	- [אפשרויות](http://support.hp.com/us-en/document/c04763942) נגישות של מחשבי [HP 10 Windows](http://support.hp.com/us-en/document/c04763942)
- [מחשבי](http://support.hp.com/us-en/document/c03678316) לוח [7 Slate HP](http://support.hp.com/us-en/document/c03678316) הפעלת מאפייני נגישות [במחשב](http://support.hp.com/us-en/document/c03678316) הלוח של [HP \(Bean Jelly4.1/ Android\)](http://support.hp.com/us-en/document/c03678316)
	- [\)Android 4.3, 4.2/Jelly Bean \(](http://support.hp.com/us-en/document/c03790408)נגישות [מאפייני](http://support.hp.com/us-en/document/c03790408) הפעלת [HP SlateBook](http://support.hp.com/us-en/document/c03790408) [מחשבי](http://support.hp.com/us-en/document/c03790408)●
- [מחשבי](http://support.hp.com/us-en/document/c03664517) [Chromebook HP](http://support.hp.com/us-en/document/c03664517) הפעלת מאפייני נגישות [במחשב](http://support.hp.com/us-en/document/c03664517) [Chromebook HP](http://support.hp.com/us-en/document/c03664517) [או](http://support.hp.com/us-en/document/c03664517) [Chromebox](http://support.hp.com/us-en/document/c03664517) [שלך](http://support.hp.com/us-en/document/c03664517)[\) OS Chrome\)](http://support.hp.com/us-en/document/c03664517)
	- [Shopping HP](http://store.hp.com/us/en/ContentView?eSpotName=Accessories&storeId=10151&langId=-1&catalogId=10051) ציוד [היקפי](http://store.hp.com/us/en/ContentView?eSpotName=Accessories&storeId=10151&langId=-1&catalogId=10051) עבור מוצרי [HP](http://store.hp.com/us/en/ContentView?eSpotName=Accessories&storeId=10151&langId=-1&catalogId=10051)

אם אתה זקוק לתמיכה נוספת עם מאפייני הנגישות במוצר HP שברשותך, ראה פנייה לתמיכה בעמוד 30.

הישורים נוספים לשותפים ולספקים חיצוניים שעשויים לספק סיוע נוסף:

- (Microsoft Office ,Windows 10 ,Windows 8 ,Windows 7) Microsoft של [נגישות](http://www.microsoft.com/enable) של 25 (Microsoft office
	- מידע על [נגישות](http://www.google.com/accessibility/products) של מוצרי [Google \(Android, Chrome, Apps Google\)](http://www.google.com/accessibility/products)
		- [טכנולוגיות](http://www8.hp.com/us/en/hp-information/accessibility-aging/at-product-impairment.html) עזר ממוינות לפי סוג הליקוי
		- [טכנולוגיות](http://www8.hp.com/us/en/hp-information/accessibility-aging/at-product-type.html) עזר ממוינות לפי סוג המוצר
		- ספקי [טכנולוגיית](http://www8.hp.com/us/en/hp-information/accessibility-aging/at-product-descriptions.html) עזר עם תיאורי מוצרים
		- האגודה לתעשיית [טכנולוגיות](http://www.atia.org/) העזר[\) ATIA\)](http://www.atia.org/)

# <mark>תקנים וחקיקה</mark>

### **םיתקנ**

<span id="page-32-0"></span>סעיף 508 של תקני רגולציית הרכישה הפדרלית (FAR) נוצר על-ידי ועדת הגישה האמריקנית כדי לטפל בגישה למידע ולטכנולוגיית תקשורת (ICT) על-ידי אנשים בעלי מוגבלויות גופניות, תחושתיות או קוגניטיביות. התקנים כוללים קריטריונים טכניים הספציפיים לסוגי טכנולוגיות שונים, וכן דרישות המבוססות על ביצועים שמתמקדות ביכולות התפקודיות של המוצרים הנכללים. קריטריונים ספציפיים מתייחסים ליישומי תוכנה ולמערכות הפעלה, מידע מבוסס-אינטרנט ואפליקציות, מחשבים, מוצרי טלקומוניקציה, וידאו ומולטימדיה ומוצרים בלעדיים בעלי יכולת שליטה עצמית.

### **יפויי חכו 376 – 549 301 EN**

תקן 549 801 BN בוצר על-ידי האיחוד האירופי במסגרת הצו 376 כבסיס לערכת כלים מקוונת עבור רכישה ציבורית של מוצרי ICT. התקן מציין את דרישות הנגישות התפקודיות החלות על מוצרים ושירותים של ICT, ביחד עם תיאור של הליכי הבדיקה ושיטת ההערכה עבור כל דרישת בגישות.

### **תוהנחי תשוילנג כןתו טנטרניא )WCAG)**

ההנחיות לנגישות תוכן אינטרנט (WCAG) של יוזמת נגישות האינטרנט של WAI) W3C עוזרות למעצבי אינטרנט ולמפתחים ליצור אתרים שעונים בצורה טובה יותר על צורכי אנשים בעלי מוגבלויות או מגבלות הקשורות לגיל. WCAG מקדמות נגישות בטווח המלא של תוכן האינטרנט (טקסט, תמונות, שמע ווידאו) ואפליקציות האינטרנט. WCAG ניתנות לבדיקה מדויקת, קלות להבנה מושיולש תספקומו פתחילמ טנטרניא תישוגמ ידכ דשלח . 2.0 WCAG ואושר גם כ[40500:2012](http://www.iso.org/iso/iso_catalogue/catalogue_tc/catalogue_detail.htm?csnumber=58625/)- [IEC/ISO.](http://www.iso.org/iso/iso_catalogue/catalogue_tc/catalogue_detail.htm?csnumber=58625/)

WCAG מתייחסות באופן ספציפי למחסומים המונעים גישה לאינטרנט שנתקלים בהם אנשים בעלי מוגבלויות ראייה, שמיעה, מוגבלויות גופניות, קוגניטיביות ונוירולוגיות, ומשתמשי אינטרנט מבוגרים יותר בעלי צורכי נגישות. WCAG 2.0 מספקות מאפיינים של תוכו נגיש:

- **מורגש** (לדוגמה, על-ידי אספקת חלופות טקסט עבור תמונות, כיתובים עבור שמע, יכולת התאמה של מצגות וניגודיות צבעים)
	- **ניתן לניתוח** (על-ידי אספקת גישה למקלדת, ניגודיות צבעים, תזמון קלט, הימנעות מהתקפים ויכולת ניווט)
		- **מיתן להבנה** (על-ידי אספקת קריאות, אפשרות חיזוי וסיוע קלט) **-**
			- **חזק** (לדוגמה, על-ידי טיפול בתאימות בעזרת טכנולוגיות עזר)

### **קהקיח תתקנוו**

נגישות ה-IT והמידע הפכה לתחום בעל חשיבות חקיקתית שהולכת וגדלה. סעיף זה מספק קישורים למידע על חקיקה, תקנות ותקנים חשובים.

- [ארצות](http://www8.hp.com/us/en/hp-information/accessibility-aging/legislation-regulation.html#united-states) הברית
	- [קנדה](http://www8.hp.com/us/en/hp-information/accessibility-aging/legislation-regulation.html#canada)
	- [אירופה](http://www8.hp.com/us/en/hp-information/accessibility-aging/legislation-regulation.html#europe)
	- [בריטניה](http://www8.hp.com/us/en/hp-information/accessibility-aging/legislation-regulation.html#united-kingdom)
	- [אוסטרליה](http://www8.hp.com/us/en/hp-information/accessibility-aging/legislation-regulation.html#australia)
- ברחבי [העולם](http://www8.hp.com/us/en/hp-information/accessibility-aging/legislation-regulation.html#worldwide)

#### **ארצות הברית**

<span id="page-33-0"></span>סעיף 508 של חוק השיקום מציין שסוכנויות מוכרחות לזהות את התקנים שחלים על רכישת ICT, לערוך מחקר שווקים כדי לקבוע את זמינות המוצרים והשירותים הנגישים ולתעד את התוצאות של מחקר השווקים שלהן. המקורות הבאים מספקים סיוע במענה על דרישות סעיף 508:

- [www.section508.gov](https://www.section508.gov/)
	- קנה [מוצר](https://buyaccessible.gov) נגיש

ועדת הגישה האמריקנית מעדכנת בימים אלה את תקני סעיף 508. מאמץ זה יתייחס לטכנולוגיות חדשות ולתחומים אחרים שבהם יש צורך לשנות את התקנים. לקבלת מידע נוסף, עבור אל [רענון](http://www.access-board.gov/guidelines-and-standards/communications-and-it/about-the-ict-refresh) סעיף [508](http://www.access-board.gov/guidelines-and-standards/communications-and-it/about-the-ict-refresh).

סעיף 255 של חוק הטלקומוניקציה דורש ממוצרים ושירותים בתחום הטלקומוניקציה להיות נגישים עבור אנשים בעלי מוגבלויות. כללי רשות התקשורת הפדרלית מתייחסים לכל ציוד רשת הטלפוניה וציוד הטלקומוניקציה של חומרות ותוכנות הנמצא בשימוש בבית או במשרד. ציוד זה כולל טלפונים, מכשירי טלפון אלחוטיים, מכשירי פקס, משיבונים ואיתוריות. כללי רשות התקשורת הפדרלית מתייחסים גם לשירותי טלקומוניקציה בסיסיים ומיוחדים, כולל שיחות טלפון רגילות, שיחה ממתינה, חיוג מהיר, העברת שיחות, סיוע מדריך טלפונים על-ידי מחשב, ניטור שיחות, שיחה מזוהה, מעקב שיחות וחיוג חוזר וכן מערכות דואר קולי ומענה קולי אינטראקטיבי שמספקות למשתמשים תפריטי אפשרויות. לקבלת [מידע](http://www.fcc.gov/guides/telecommunications-access-people-disabilities) נוסף, עבור אל מידע על סעיף ועדת [התקשורת](http://www.fcc.gov/guides/telecommunications-access-people-disabilities) הפדרלית .[255](http://www.fcc.gov/guides/telecommunications-access-people-disabilities)

#### **חוק תשוינג תרהתקשו אודיוהוו אהבמ ה21- )CVAA)**

CVAA מעדכן את חוק התקשורת הפדרלי כדי להגדיל את הגישה של אנשים בעלי מוגבלויות לתקשורת מודרנית, תוך עדכון חוקי הגישה שחוקקו בשנות ה-80' וה-90' של המאה הקודמת כך שיכללו חידושים דיגיטליים, חידושי פס רחב וחידושים ניידים חדשים. התקנות נאכפות על-ידי רשות התקשורת הפדרלית ומתועדות כ-147 CFR Part 14 ו-Part 79

● מדריך רשות [התקשורת](https://www.fcc.gov/consumers/guides/21st-century-communications-and-video-accessibility-act-cvaa) הפדרלית ל-[CVAA](https://www.fcc.gov/consumers/guides/21st-century-communications-and-video-accessibility-act-cvaa)

חקיקה ויוזמות אמריקניות אחרות

● חוק אזרחי אמריקה בעלי [מוגבלויות](http://www.ada.gov/cguide.htm)[\) ADA](http://www.ada.gov/cguide.htm) ,)חוק [הטלקומוניקציה](http://www.ada.gov/cguide.htm), חוק השיקום ואחרים

#### **הדקנ**

חוק הנגישות עבור תושבי אונטריו בעלי מוגבלויות נוצר כדי לפתח וליישם תקני נגישות על מנת להפוך מוצרים, שירותים ומתקנים לנגישים עבור תושבי אונטריו בעלי מוגבלויות ולתמוך במעורבות של אנשים בעלי מוגבלויות בפיתוח תקני הנגישות. התקן הראשון של AODA הוא תקן שירות הלקוחות; עם זאת, מפותחים גם תקנים עבור תחבורה, העסקה ומידע ותקשורת. AODA חל על ממשלת אונטריו, בית המחוקקים, כל ארגון במגזר ציבורי ייעודי וכל אדם או ארגון אחר שמספק מוצרים, שירותים או מתקנים לציבור או לגורמי צד שלישי אחרים ואשר יש לו לפחות עובד אחד באונטריו; ויש ליישם את יאמצע תישוהנג עד ה1- ארנויב , .2025 תלקבל דעימ סףנו , רבוע לא חוק הנגישות עבור תושבי אונטריו בעלי [מוגבלויות](http://www8.hp.com/ca/en/hp-information/accessibility-aging/canadaaoda.html)) [AODA\).](http://www8.hp.com/ca/en/hp-information/accessibility-aging/canadaaoda.html)

#### **פהוריא**

הצו של האיחוד האירופי 376 דוח טכני של ETSI DTR 102 612 ETSI: "גורמים אנושיים (HF); דרישות הנגישות האירופאיות עבור רכישה ציבורית של מוצרים ושירותים בתחום ICT (הצו של הוועדה האירופאית 376 M, שלב 1)" פורסמו.

רקע: שלושת ארגוני התקנון האירופאיים קבעו שני צוותי פרוייקטים מקבילים לביצוע העבודה שצוינה ב"צו 376 ל-CEN, CENELEC ו-ETSI, לתמיכה בדרישות הנגישות עבור רכישה ציבורית של מוצרים ושירותים בתחום ICT" של הוועדה האירופאית.

כוח המשימה 333 המתמחה בגורמים אנושיים של ETSI TC פיתח את E12 612 DTR 102 612. ניתן למצוא פרטים נוספים אודות העבודה שבוצעה על-ידי 3TF333 (לדוגמה, תנאי הפניה, מפרט משימות העבודה המפורטות, תוכנית הזמן עבור העבודה, <u>טיוטות קודמות, פירוט הערות שהתקבלו ודרכים ליצירת קשר עם כוח ה[משימה](https://portal.etsi.org/home.aspx)) בכתובת כוח משימה מיוחד 333</u>

החלקים המתייחסים להערכה של בדיקות מתאימות וסכימות תאימות בוצעו על-ידי פרוייקט מקביל, המפורט ב-/CEN BT WG185/PT. לקבלת מידע נוסף, עבור אל אתר האינטרנט של צוות פרוייקט CEN. קיים תיאום הדוק בין שני הפרוייקטים.

- צוות [פרוייקט](http://www.econformance.eu) [CEN](http://www.econformance.eu)
- הצו של הוועדה [האירופאית](http://www8.hp.com/us/en/pdf/legislation_eu_mandate_tcm_245_1213903.pdf) עבור נגישות אלקטרונית) [KB46 PDF\)](http://www8.hp.com/us/en/pdf/legislation_eu_mandate_tcm_245_1213903.pdf)

#### **הייטנבר**

<span id="page-34-0"></span>חוק ההפליה על רקע מוגבלות (DDA) משנת 1995 חוקק כדי לוודא שאתרי אינטרנט יהיו נגישים עבור עיוורים ומשתמשים בעלי מוגבלויות בבריטניה.

[מדיניות](http://www.w3.org/WAI/Policy/#UK/) W3C של [בריטניה](http://www.w3.org/WAI/Policy/#UK/)

#### **אוסטרליה**

הממשלה האוסטרלית הכריזה על תוכניתה ליישום הנחיות לנגישות תוכן [אינטרנט](http://www.w3.org/TR/WCAG20/) [2.0](http://www.w3.org/TR/WCAG20/).

כל אתרי האינטרנט הממשלתיים האוסטרליים ידרשו תאימות לרמה A עד 2012 ו-Double A עד 2015. התקן החדש מחליף את WCAG 1.0 שהוצג כדרישה מתוקף ייפוי כוח לסוכנויות ב-2000.

#### **יחבבר העולם**

- קבוצת עבודה [מיוחדת](http://www.jtc1access.org/) של [1JTC](http://www.jtc1access.org/) על [נגישות](http://www.jtc1access.org/)[\) A-SWG\)](http://www.jtc1access.org/)
	- [ict3G](http://g3ict.com/): היוזמה [הגלובלית](http://g3ict.com/) ל[-ICT](http://g3ict.com/) [מכליל](http://g3ict.com/)
		- חקיקת הנגישות [האיטלקית](http://www.pubbliaccesso.gov.it/english/index.htm)
	- יוזמת נגישות [האינטרנט](http://www.w3.org/WAI/Policy/) של [C3W \(WAI\)](http://www.w3.org/WAI/Policy/)

### **ימשאב תשוינג םירשווקי םיימושיש**

הארגונים הבאים עשויים להיות משאבים טובים לקבלת מידע אודות מוגבלויות ומגבלות הקשורות לגיל.

ه **הערה: ז**ו אינה רשימה ממצה. הארגונים הבאים מסופקים למטרות מידע בלבד. HP אינה נושאת באחריות למידע או לאנשי **P** קשר שאתה עשוי להיתקל בהם באינטרנט. הרשימה בדף זה אינה מהווה המלצה של HP.

#### **ארגונים**

- האיגוד האמריקני לאנשים עם מוגבלויות (AAPD)
- דגויהא תויכנתול תהמשמשו תויגכטכנולו רעז )ATAP)
	- דגויהא ןדבאול יעהשמ קהיבאמר )HLAA)
- כזמר ועהסי יהטכנ הההכשרו תייגטכנולול דעימ )ITTATC)
	- Lighthouse International
		- האיגוד הלאומי לחירשים  $\bullet$
	- הפדרציה הלאומית לעיוורים
- החברה לטכנולוגיית עזר ולהנדסת שיקום של צפון אמריקה (RESNA)
- (TDI) Telecommunications for the Deaf and Hard of Hearing, Inc. <br>
	- יוזמת נגישות האינטרנט של WAI) W3C

### **תודסמו םיכינוחי**

- <span id="page-35-0"></span>● סיטתברינאו נתימד הינרפויקל , תרנו ' גדיר ', כזהמר תויבלוגלמו )CSUN)
	- אוניברסיטת ויסקונסין מדיסון, מרכז טרייס
	- התוכנית להתאמת מחשבים של אוניברסיטת מינסוטה  $\bullet$

### **ימשאב תויגבלומו םיאחר**

- תיכנהתו ועסיל יטכנ של ADA( חוק חיראז קהיאמר יבעל תויבלוגמו (
	- $\blacksquare$  רשת עסקים ומוגבלויות
		- EnableMart
	- $\blacksquare$  פורום המוגבלויות האירופאי
		- הרשת להתאמת משרות
			- Microsoft Enable ●
	- משרד המשפטים האמריקני מדריך לחוקי זכויות המוגבלויות

### **םירשוקי של HP**

טופס [האינטרנט](https://h41268.www4.hp.com/live/index.aspx?qid=11387) ליצירת קשר שלנו

מדריך הנוחות [והבטיחות](http://www8.hp.com/us/en/hp-information/ergo/index.html) של [HP](http://www8.hp.com/us/en/hp-information/ergo/index.html)

מכירות למגזר [הציבורי](https://government.hp.com/) של [HP](https://government.hp.com/)

## **פנייה לתמיכה**

جس <mark>הערה: ה</mark>תמיכה תינתן בשפה האנגלית בלבד. **"** 

- תחולקו םירשחי או ידכב יעהשמ שיש להם תלושא געבנו כהיתמל תיטכנ או תישונג של יצרמו HP:
- השתמש ב-TRS/VRS/WebCapTel כדי להתקשר אל 656-7058 (877) בימים שני עד שישי, 06:00 עד 21:00 לפי אזור זמן של ההרים
- ס לקוחות בעלי מוגבלויות אחרות או מגבלות הקשורות לזמו שיש להם שאלות בנוגע לתמיכה טכנית או נגישות של מוצרי  $\,$ HP יכולים לבחור באחת מהאפשרויות הבאות:
	- התקשר אל 259-5707 (888) בימים שני עד שישי, 06:00 עד 21:00 לפי אזור זמן של ההרים.
		- אמל את הטופס ליצירת קשר עבור אנשים בעלי [מוגבלויות](https://h41268.www4.hp.com/live/index.aspx?qid=11387) או מגבלות הקשורות לגיל.